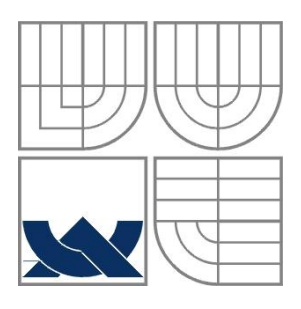

# VYSOKÉ UČENÍ TECHNICKÉ V BRNĚ

BRNO UNIVERSITY OF TECHNOLOGY

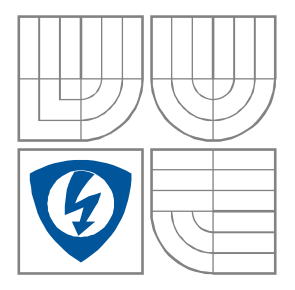

FAKULTA ELEKTROTECHNIKY A KOMUNIKAČNÍCH **TECHNOLOGIÍ** ÚSTAV AUTOMATIZACE A MĚŘICÍ TECHNIKY

FACULTY OF ELECTRICAL ENGINEERING AND COMMUNICATION DEPARTMENT OF CONTROL AND INSTRUMENTATION

### SIMULÁTOR SIGNÁLU EKG SIMULATOR ECG

BAKALÁŘSKÁ PRÁCE BACHELOR'S THESIS

AUTOR PRÁCE Patrik Šebesta AUTHOR

VEDOUCÍ PRÁCE Ing.Karel Bubník **SUPERVISOR** 

BRNO 2012

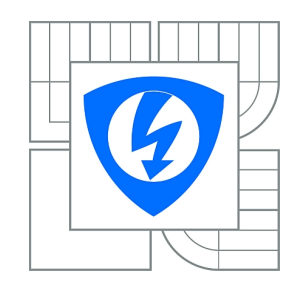

**VYSOKÉ UČENÍ TECHNICKÉ V BRNĚ**

**Fakulta elektrotechniky a komunikačních technologií**

**Ústav automatizace a měřicí techniky**

# **Bakalářská práce**

bakalářský studijní obor **Automatizační a měřicí technika**

*Student:* Patrik Šebesta *ID:* 125651 *Ročník:* 3 *Akademický rok:* 2011/2012

**NÁZEV TÉMATU:**

#### **Simulátor signálu EKG**

#### **POKYNY PRO VYPRACOVÁNÍ:**

Seznamte se s vlastnostmi a průběhy elektrokardiogramu (EKG). Zaměřte se také na průběhy EKG vykazující patofyziologické chování srdce, toto chování popište a vysvětlete příčiny. Připravte signály EKG vykazující různé chování srdce, které bude možné přehrávat ve smyčce (navazují na sebe) a ověřte návaznost zobrazením. Navrhněte blokové zapojení autonomního (nepotřebuje PC) simulátoru, schopného reprodukovat uložené vzory EKG. Zvolte vhodné komponenty pro realizaci zapojení. Simulátor sestavte a ověřte jeho funkci zobrazením a porovnáním signálu na reálném EKG. Navrhněte přidání dalších funkcí a rozšíření.

#### **DOPORUČENÁ LITERATURA:**

[1]HAMPTON J., EKG stručně, jasně, přehledně. Praha: Grada, 2005.

[2] SCHMIDT A., Echokardiografie. Praha: Grada, 2009.

*Termín zadání:* 6.2.2012 *Termín odevzdání:* 28.5.2012

*Vedoucí práce:* Ing. Karel Bubník *Konzultanti bakalářské práce:*

**doc. Ing. Václav Jirsík, CSc.**

*Předseda oborové rady*

#### **UPOZORNĚNÍ:**

Autor bakalářské práce nesmí při vytváření bakalářské práce porušit autorská práva třetích osob, zejména nesmí zasahovat nedovoleným způsobem do cizích autorských práv osobnostních a musí si být plně vědom následků porušení ustanovení § 11 a následujících autorského zákona č. 121/2000 Sb., včetně možných trestněprávních důsledků vyplývajících z ustanovení části druhé, hlavy VI. díl 4 Trestního zákoníku č.40/2009 Sb.

#### **Abstrakt**

Bakalářská práce se zaobírá realizací autonomního simulátoru EKG s jedním výstupem pomocí mikroprocesoru, alfanumerického displeje, ovládacích tlačítek a přizpůsobovacích obvodů pomocí kterých lze připojit simulátor k zařízení EKG. Simulátor umožnuje nastavit tepovou frekvenci a zvolit počet vzorků generovaných za sebou.

#### **Klíčová slova**

Simulátor EKG, Atmega, převodník.

#### **Abstract**

This bachelor work deals with the implementation of autonomous ECG simulator output with a single microprocessor, alphanumeric display, control buttons and matching circuits using a simulator which can be connected to the ECG device. The simulator allows you to set the heart rate and select the number of samples generated in a row.

#### **Keywords**

Simulator ECG, Atmega, converter.

## **Bibliografická citace:**

Šebesta, P. Simulátor signálu EKG. Brno: Vysoké učení technické v Brně, Fakulta elektrotechniky a komunikačních technologií, 2012. 43s. Vedoucí bakalářské práce byl Ing. Karel Bubník.

#### **Prohlášení**

"Prohlašuji, že svou bakalářskou práci na téma Simulátor signálu EKG jsem vypracoval samostatně pod vedením vedoucího bakalářské práce a s použitím odborné literatury a dalších informačních zdrojů, které jsou všechny citovány v práci a uvedeny v seznamu literatury na konci práce.

Jako autor uvedené bakalářské práce dále prohlašuji, že v souvislosti s vytvořením této bakalářské práce jsem neporušil autorská práva třetích osob, zejména jsem nezasáhl nedovoleným způsobem do cizích autorských práv osobnostních a jsem si plně vědom následků porušení ustanovení § 11 a následujících autorského zákona č. 121/2000 Sb., včetně možných trestněprávních důsledků vyplývajících z ustanovení části druhé, hlavy VI. díl 4 Trestního zákoníku č. 40/2009 Sb.

V Brně dne: 28. května 2012 …………………………

podpis autora

### **Poděkování**

Děkuji vedoucímu bakalářské práce Ing. Karlovi Bubníkovi za účinnou metodickou, pedagogickou a odbornou pomoc a další cenné rady při zpracování mé bakalářské práce.

V Brně dne:28. května 2012 …………………………

podpis autora

## Obsah

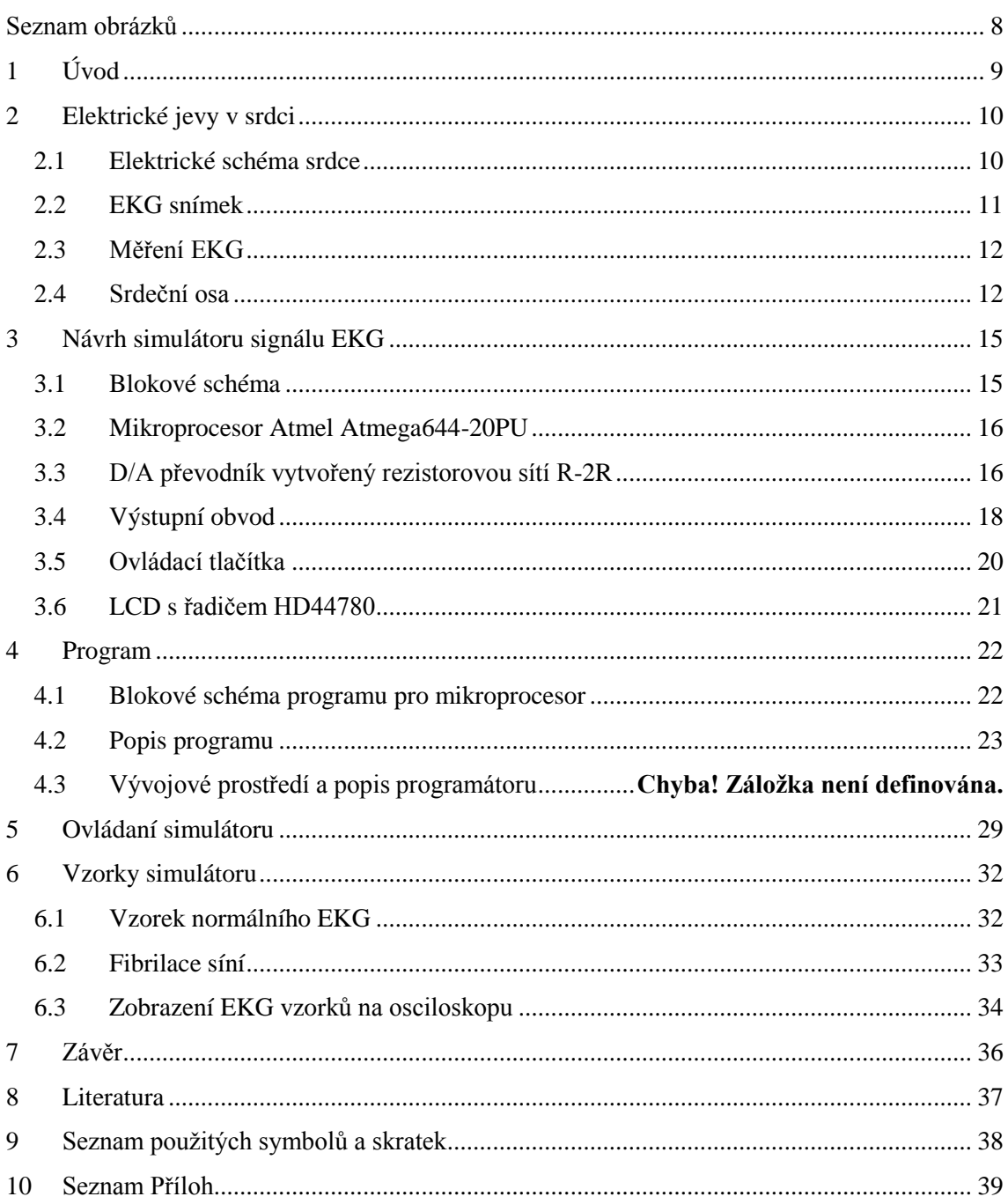

# SEZNAM OBRÁZKŮ

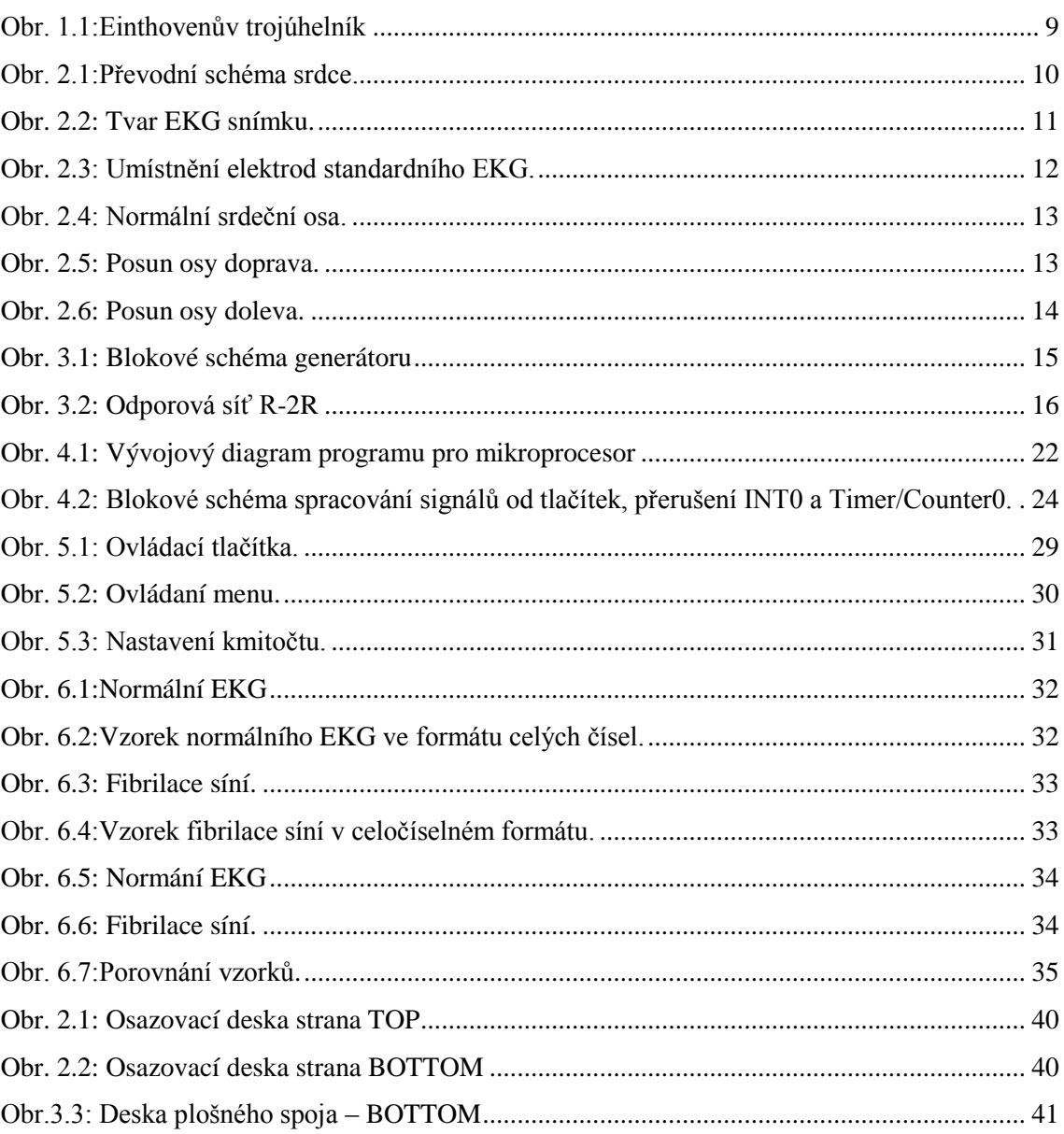

## **1 ÚVOD**

Měření elektrické aktivity srdce zavedl holandský lékař Willem Einthoven v Leidenu roku 1906. Galvanometrem měřil rozdíl potenciálů mezi elektrodami umístněními na pravém (R) a levém zápěstí (L). Tento bipolární rozdíl se označuje I. Einthovenův svod. Další elektrody byli umístněné na kotník levé dolní končetiny (F). Vznikl II. Einthovenův svod který měří rozdíl potenciálů mezi pravou horní končetinou a levou dolní končetinou, III. Einthovenův svod který měří potenciál mezi levou horní končetinou a levou dolní končetinou. Tyto svody tvoří Einthovenův rovnostranný trojúhelník. Čtvrtá elektroda je umístněná na pravé dolní končetině a slouží jako uzemnění, do měření se nezapočítává.

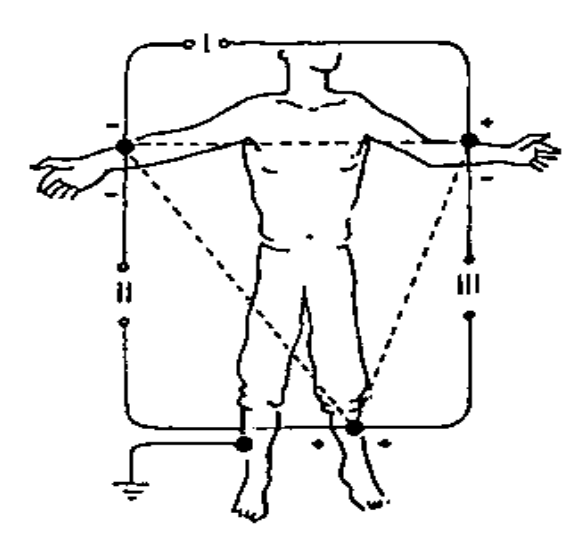

**Obr. 1.1:**Einthovenův trojúhelník

V roku 1934 přidal Wilson tři unipolární svody které představují rozdíl potenciálu na příslušné končetině (R, L, F) a ,,nulovým" potenciálem. Signály měřené mezi Wilsonovou svorkou a příslušným končetinovým svodem se označují aVR, aVL, aVF. K třem základním končetinovým svodům se přidali unipolární svody které se umísťují na hrudník. Podobným mechanismem se měří rozdíl potenciálů mezi šesti elektrodami. Potenciál se měří mezi příslušnou elektrodou umístněnou na hrudníku (V1 až V6) a indiferentní elektrodou.

# **2 ELEKTRICKÉ JEVY V SRDCI**

Kontrakce svalů je spojená s elektrickými změnami nazývanými ,,depolarizace" a ,,repolarizace ", které lze měřit vhodnými elektrodami přiloženými na povrch těla. V buňce myokardu je na membráně mezi dvěma akčními potenciály po celou dobu klidový membránový potenciál. Buňky převodního systému mají schopnost tzv. spontánní diastolické depolarizace . V klidové fázi dochází spontánně k potupnému klesáni napětí na membráně, když dosáhne prahové hodnoty, vyvolá vznik akčního potenciálu. Spontánní depolarizace a frekvence akčního potenciálu udává frekvenci stahů srdce. Fyziologicky probíhá spontánní diastolická depolarizace nejrychleji v buňkách sinoatriálního uzlu (SA)viz dále. Srdeční kontrakce se musí měřit tak aby pacient byl uvolněný a na snímaní se nepodíleli jiné svaly [Hampton, 2005].

#### **2.1 Elektrické schéma srdce**

Elektrický výboj každého srdečního cyklu vychází při normální činnosti z oblasti v pravé síni části srdce nazývané sinoatriální uzel – SA, viz. Obr.2.1. Depolarizace se šíří síňovými svalovými vlákny do další oblasti nazývané atrioventrikulární uzel - AV, se zpožděním. Z AV uzlu se vzruch šíří do oblasti zvané ,,Hisův svazek", který se v mezikomorovém septu dělí na pravé a levé Tawarovo raménko. Levé raménko se dále dělí na přední a zadní svazek. Ve svalovině komor se vzruch šíří Purkyňovými vlákny. Elektrický výboj při poruše mže vycházet i z jiné části jako sinoatriálního uzlu – SA [Hampton, 2005].

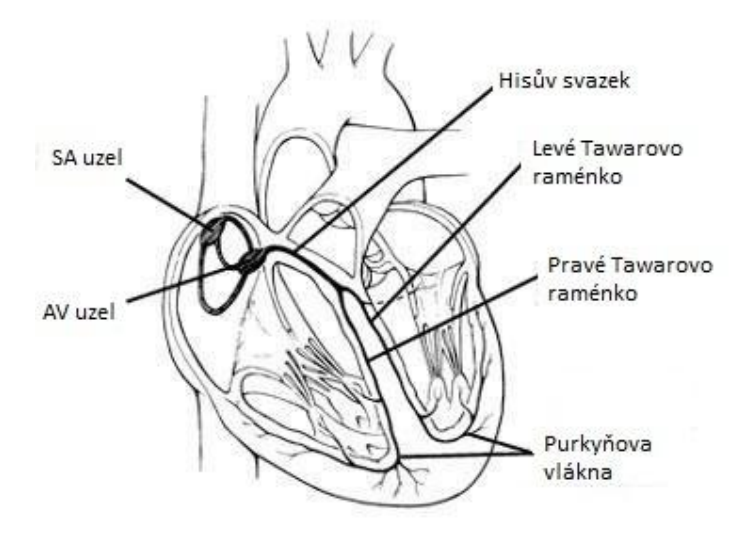

**Obr. 2.1:**Převodní schéma srdce**.**

#### **2.2 EKG snímek**

Tvar (vlny, kmity) EKG je popsán písmeny P, Q, R, S, T viz. Obr.2.2. Kontrakce síní na EKG je spojena s vlnou kterou označujeme jako P, depolarizace komor je označena jako QRS komplex, návrat komorového myokardu do klidového stavu je označen T. [Hampton, 2005].

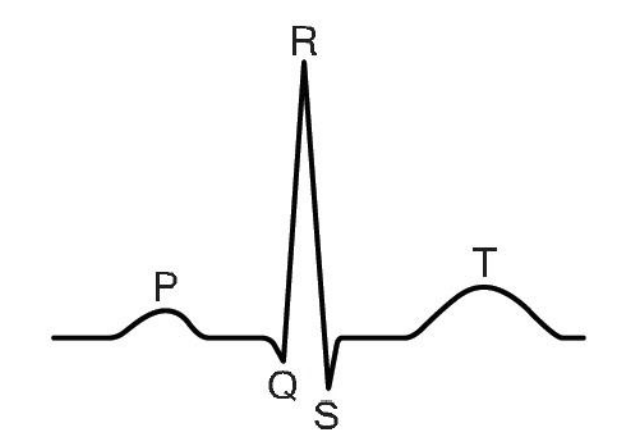

**Obr. 2.2:** Tvar EKG snímku.

Interval PR se měří od počátku vlny P k začátku komplexu QRS a odráží čas šíření aktivace z SA uzlu přes síňový myokardu, AV uzel a přes Hisův svazek do komorového myokardu. Délka intervalu trvá 0.12 – 0.20 s. Komplex QRS odráží dobu šíření aktivace v komorách. Normální délka QRS komplexu je 0.12 s.Vlna T odpovídá ,,repolarizaci" komorového myokardu do klidového stavu[Hampton, 2005].

#### **2.3 Měření EKG**

Dnes se pro měření EKG nejčastěji využívá dvanáctisvodové zařízení. Dvanáctisvodové EKG pozůstává ze základních bipolárních svodů umístněných na končetinách které jsou značené I, II, III, unipolárních svodů umístněných na hrudníku označených aVR, aVL, aVF a šest unipolárních svodů (V1 – V6) viz Obr.2.3. Bipolární svody měří rozdíl potenciálů mezi dvěma elektrodami. Unipolární svody měří rozdíl potenciálu mezi indiferentní elektrodou a diferenční elektrodou. Indiferentní elektroda vznikla spojením končetinových elektrod do jednoho bodu, podle Kirchhoffova zákona je součet proudů v uzlu nula. Indiferentní elektroda se využívá pří měření potenciálu mezi hrudním svodem. Svod aVR se měří rozdíl potenciálu mezi dvěma spojeními nejbližšími končetinovými elektrodami a zbylou třetí končetinovou elektrodou [Hampton, 2005].

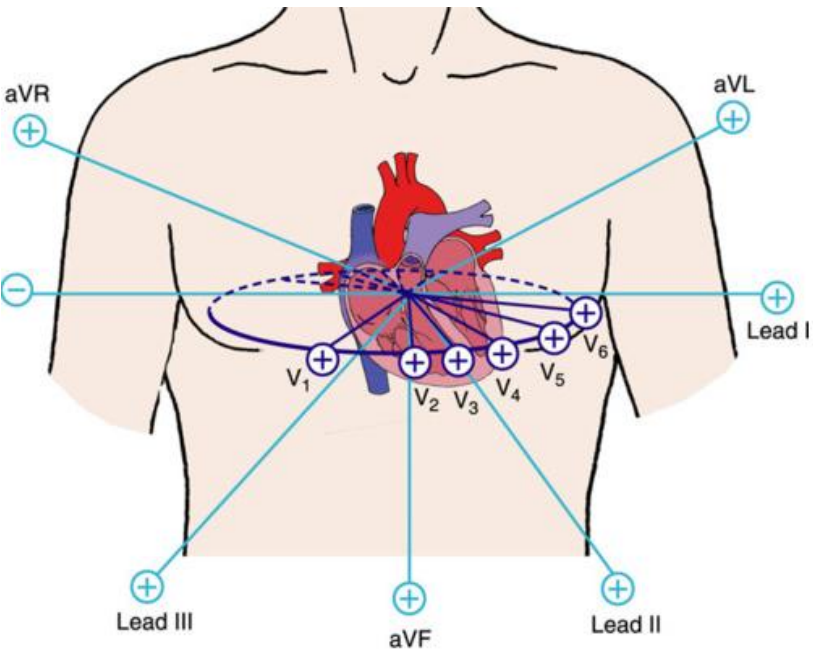

**Obr. 2.3:** Umístnění elektrod standardního EKG**.**

#### **2.4 Srdeční osa**

Depolarizační vlna se v komorách šíří od svodu aVR do svodu II. Ve svodu aVR je vlna negativní ,ve svodu II pozitivní. Směr osy se určí z tvaru komplexu QRS na svodech I, II, III. Srdeční osa s normálním směrem vzniká jako průměr depolarizací šířících se srdečními komorami. Normální osa má ve svodech I, II, III vlny převážně s pozitivní výchylkou. Při hypertrofii pravé komory se srdeční osa posouvá doprava a ve svodu I vzniká negativní výchylka a ve svodu III pozitivní s větší výchylkou. Při hypertrofii levé komory se srdeční osa posouvá směrem doleva viz. Obr.č.2.4, 2.5, 2.6. Je vhodné stanovit jestli má osa správný směr[Hampton, 2005].

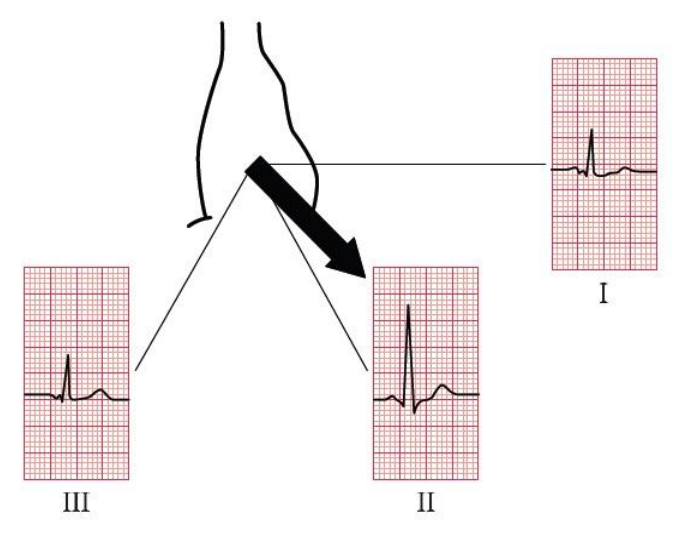

**Obr. 2.4:** Normální srdeční osa.

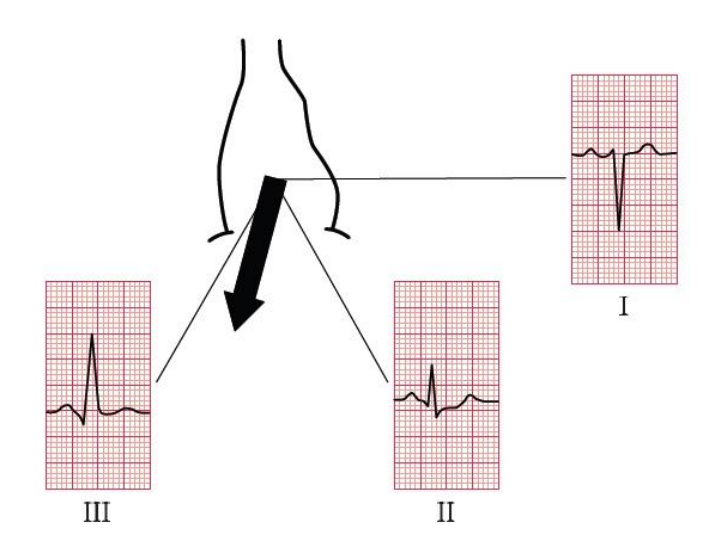

**Obr. 2.5:** Posun osy doprava.

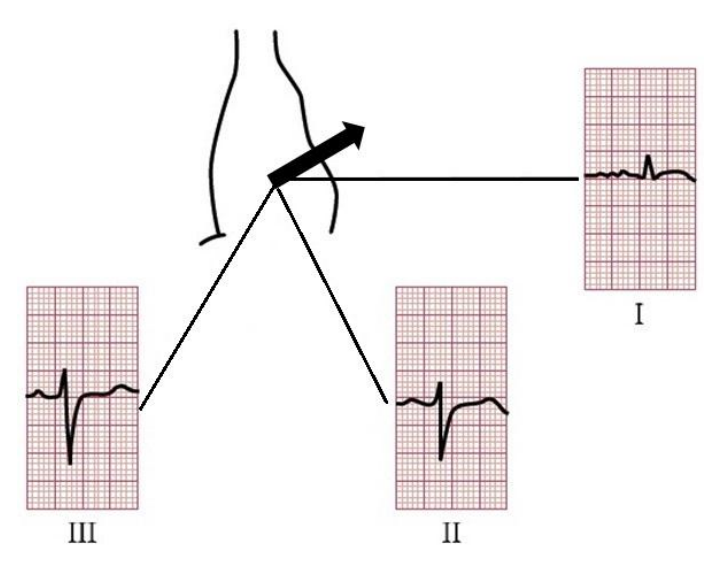

**Obr. 2.6:** Posun osy doleva**.**

# **3 NÁVRH SIMULÁTORU SIGNÁLU EKG**

#### **3.1 Blokové schéma**

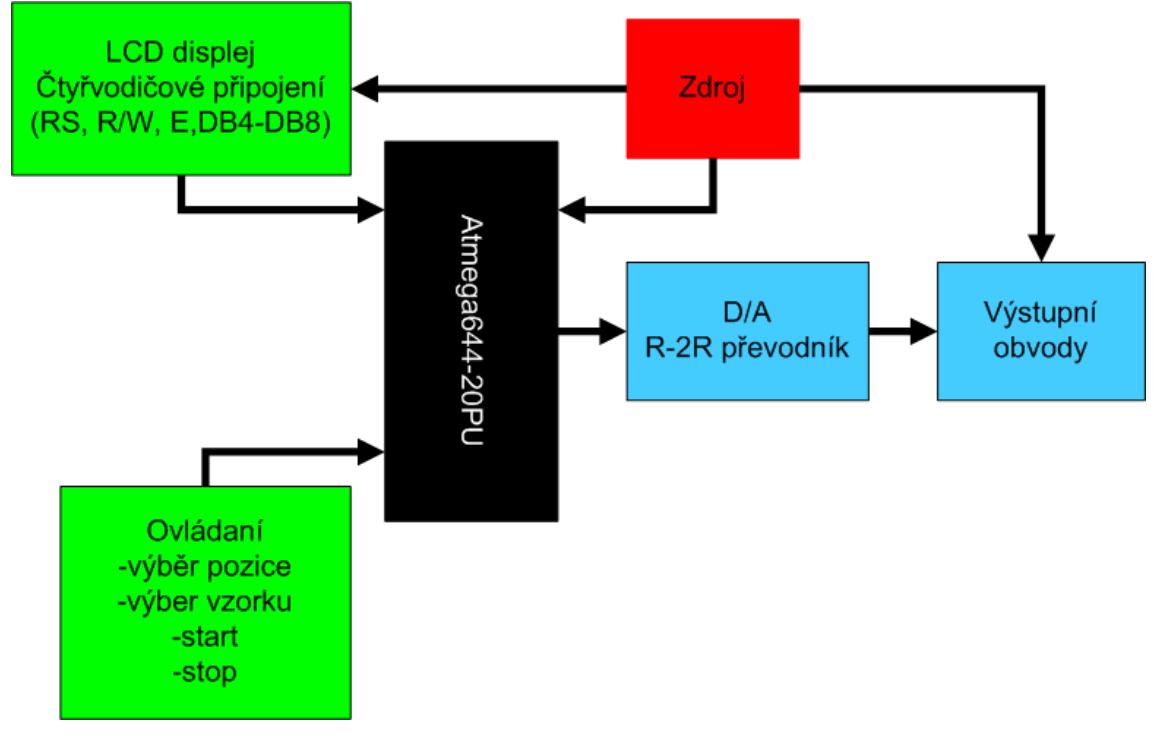

**Obr. 3.1:** Blokové schéma generátoru

Návrh simulátoru zobrazuje realizaci jednoho z dvanácti možných svodů pro generování EKG snímku. Uživatelské rozhraní je tvořeno LCD alfanumerickým displejem 2x16 řádků a 7 ovládacími tlačítky sloužícími k nastavení vzorku, počtu vzorků generujících v jednom sledu za sebou a výstupního kmitočtu. Digitálně analogový převodník je tvořen převodníkem R-2R síti s rozlišením osmi bitů. Výstupní obvody oddělují generátor od následujících obvodů a současně plní funkci přizpůsobení pro zařízeni EKG.

Hlavní částí je mikroprocesor Atmel řady ATmega644, který zajištuje komunikaci mezi jednotlivými částmi obvodu a generuje výstupní signál. Celé zařízení je napájeno zdrojem o hodnotě 5V.

#### **3.2 Mikroprocesor Atmel Atmega644-20PU**

Využité vlastnosti mikroprocesoru při realizaci simulátoru:

- 64 kB flash paměti programu
- 4 kB SRAM paměti
- 1x 8-bitový Čítač/Časovač s předděličkou
- 1x 16-bitov Čítač/Časovač s předděličkou
- Interní oscilátor
- Externí přerušení PORTD2, PORTD3
- PORTD0..PORTD1, PORTD4..PODRTD6 pro ovládaní tlačítek
- PORTB0..PORTB6 pro komunikaci LCD displeje
- PORTC k připojení převodníku

### **3.3 D/A převodník vytvořený rezistorovou sítí R-2R**

Převod digitální veličiny na analogovou hodnotu zajištuje převodník vytvořený pomocí rezistorů nazývaný  $R - 2R$  síť. Převodník má  $2<sup>8</sup>$  možných úrovní. Výstupní napětí je dáno kombinací připojených rezistorů na úroveň 5V pomocí výstupů mikroprocesoru.

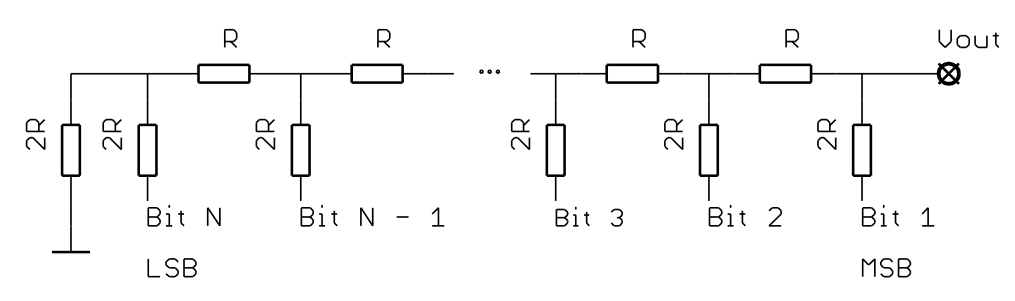

**Obr. 3.2:** Odporová síť R-2R

**Tabulka 3.1:** Hodnoty bitů při úrovni log. 1.

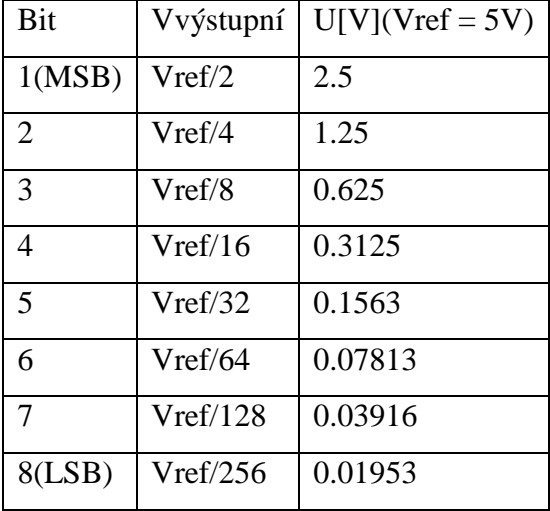

Převodní tabulka 3.1 zobrazuje váhu jednotlivých bitů při úrovni log. 1 (5V). Výstupní napětí je dáno vztahem:

$$
V_{\text{vyst}} = V_{\text{ref}} * \sum\nolimits_{i=1}^{N} \frac{1}{2^i}
$$

Maximální hodnota výstupního napětí je menší o 1 LSB:

$$
D_{\text{max}} = 1 - 2^{-n} \Rightarrow 8bit\mathring{u}, \frac{255}{256} * V_{ref}(5 V) = 4,98 V
$$

Rezistory použité pro převodník jsou s tolerancí 0,1%, aby při převodu u nejméně významného bitu nevznikla chyba menší jak pro chybu u bitu n.

Výpočet tolerance rezistorů pro 8-bitový převodník:

$$
\frac{\Delta Rn}{Rn} = \frac{1}{2^n} = \frac{1}{2^8} = 0,39\%
$$

Rezistory jsou připojené k mikroprocesoru na piny PORTC. Hodnoty odporú jsou 10k a 20k s výrobní tolerancí 0,1%.

#### **3.4 Výstupní obvod**

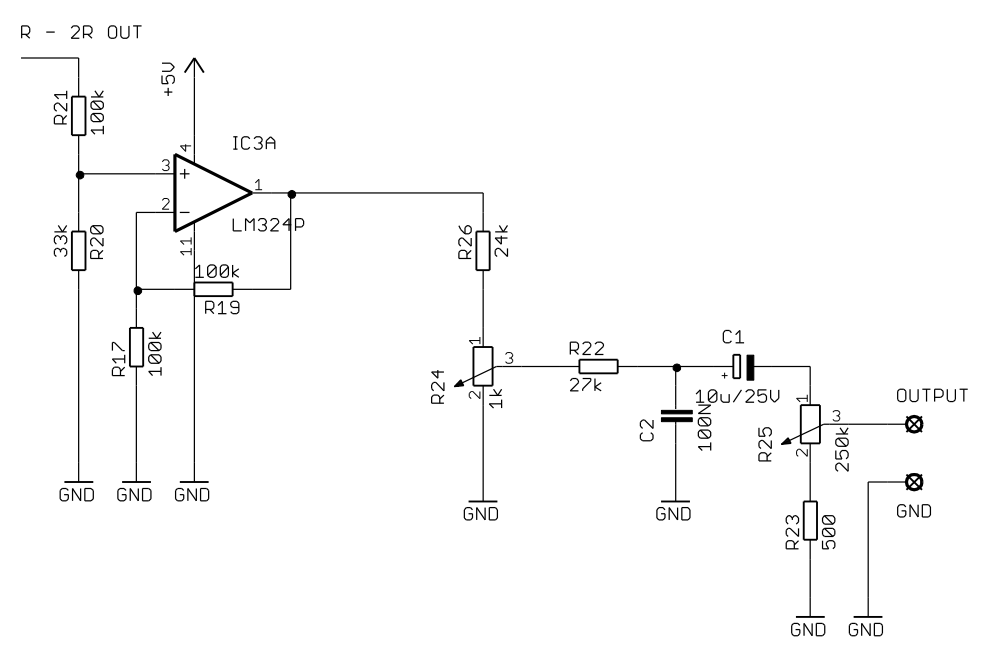

**Obr.3.3:** Přizpůsobovací obvod.

Výstupní obvod odděluje generátor od následujícího připojeného zařízení EKG a současně plní nastavení výstupních parametrů. Základní částí obvodu je operační zesilovač LM324 v neinvestujícím zapojení vyznačující se vysokým vstupním odporem. Odporový dělič sestávající z rezistorů R21, R20 viz. Obr. 3.3 , přivádí na vstupu dostatečně malé napětí které je zesíleno operačním zesilovačem napájeným.

Maximální výstupní napětí z děliče:

$$
Uvýstupní = Uvstupní * \frac{R20}{R20 + R21} = 4.98V * \frac{33k}{33k + 100k} = \frac{1.24V}{4.24}
$$

Zpětnou vazbu operačního zesilovače tvoří rezistor R19 s hodnotou 100K. Zesílení zesilovače je dáno poměrem rezistorů R17 a R19. Zesílení zesilovače:

$$
A = (1 + \frac{R19}{R17}) = (1 + \frac{100}{100}) = \frac{2}{5}
$$

Maximální hodnota výstupního napětí je:

 $U$  max  $= A * U$  max  $deli \, \varepsilon e = 2 * 1.24 = 2.48 V$ 

Výstup OZ je připojen na dělič napětí R26, R24 sloužícího k nastavení amplitudy výstupního napětí. Rezistor R24 zastává funkci ochrany proti vytočení trimru do zkratu.

Výpočet děliče:

Při změně amplitudy od 0 do 100 mV vzniká úbytek napětí na pevném rezistoru od 2.48 do 2.38 V při proudu 0.2 mA.

 $26 + R24$  $* R24$  $R26 + R$  $Uv$ ýstupní =  $\frac{Uvstupní * R}{R}$  $^{+}$  $=$ 

Rezistor R22 spolu s kondenzátorem C2 tvoří dolní propust která odstraňuje pronikání vysokých frekvencí.

Výpočet mezního kmitočtu:

$$
f_0 = \frac{1}{2 * \pi * R * C} = \frac{1}{2 * \pi * 27K * 100NF} = \frac{59Hz}{}
$$

Oddělovací kondenzátor potlačuje stejnosměrnou složku a fázově posouvá signál do záporných hodnot.

Výstupní dělič R23, R25 viz. Obr. 3.3. nastavuje vstupní impedanci která simuluje lidskou kůži, rezistor R23 zamezuje zkratu. Odpor lidské kůže se udává v stovkách kΩ, je velmi proměnlivý a závisí na mnoha faktorech.

#### **3.5 Ovládací tlačítka**

Ovládaní simulátoru je prostřednictvím tlačítek připojených pomocí diod na jeden vstupní pin externího přerušení. V programu jsou na jednotlivá tlačítka nastaveny masky které určují který pin byl aktivní.

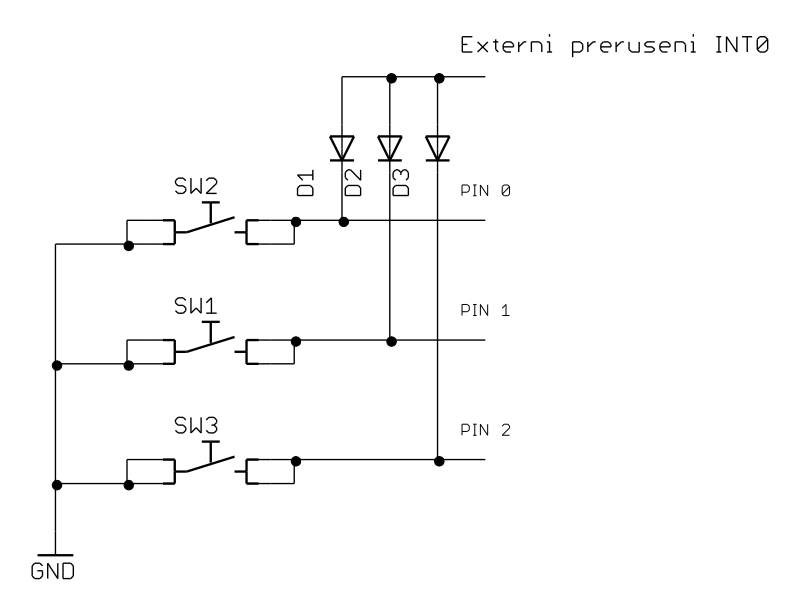

**Obr. 3.4:** Připojení tlačítek k pinům

Tlačítka jsou připojeny na PORTD mikroprocesoru a jsou nastavena jako vstupní spolu s připojenými interními pull-up rezistory které přivádějí na piny úroveň high (5V). Externí přerušení je nastaveno na detekci low level. Stisknutím tlačítka se detekuje na pinu externího přerušení přes diodu ovládacího tlačítka úroveň low kterou spravovává program. Dioda zajištuje aby při stisku jednoho tlačítka bylo aktivován jen jeden vstupní pin a externí přerušení. Zbylé diody jsou vzhledem k ostatním tlačítkám zapojeny v závěrném směru. Popis zpracování signálu tlačítek je popsán v kapitole 5 Program.

### **3.6 LCD s řadičem HD44780**

Displej je připojen k mikroprocesoru pomocí 6 vodičů RS, R/W, E, DB4 - DB7. Připojení k pinům je zobrazeno v tabulce 3.1.

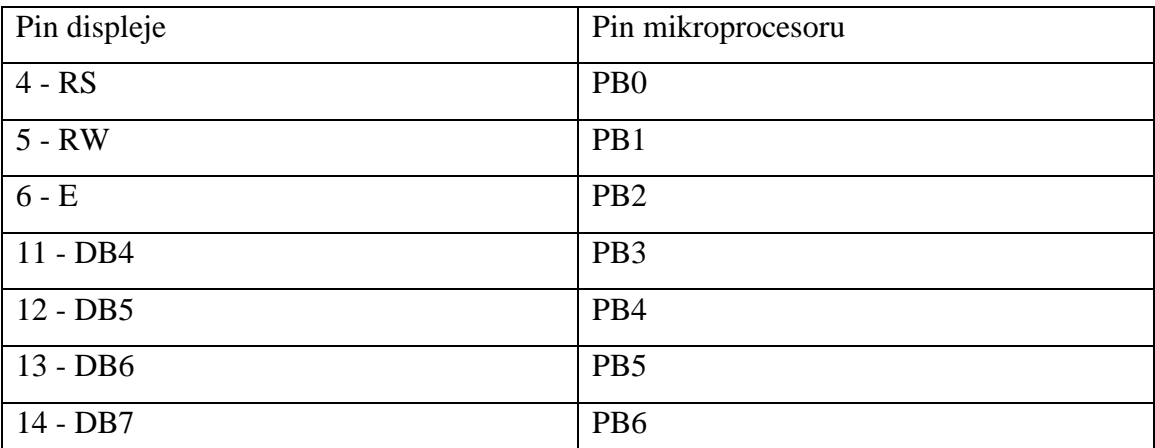

**Tabulka 3.1:** Připojené datové a řídící vodiče k mikroprocesoru.

Popis pinů je uveden v tabulce 3.1.

**Tabulka 3.2:** Označení a funkce pinů displeje.

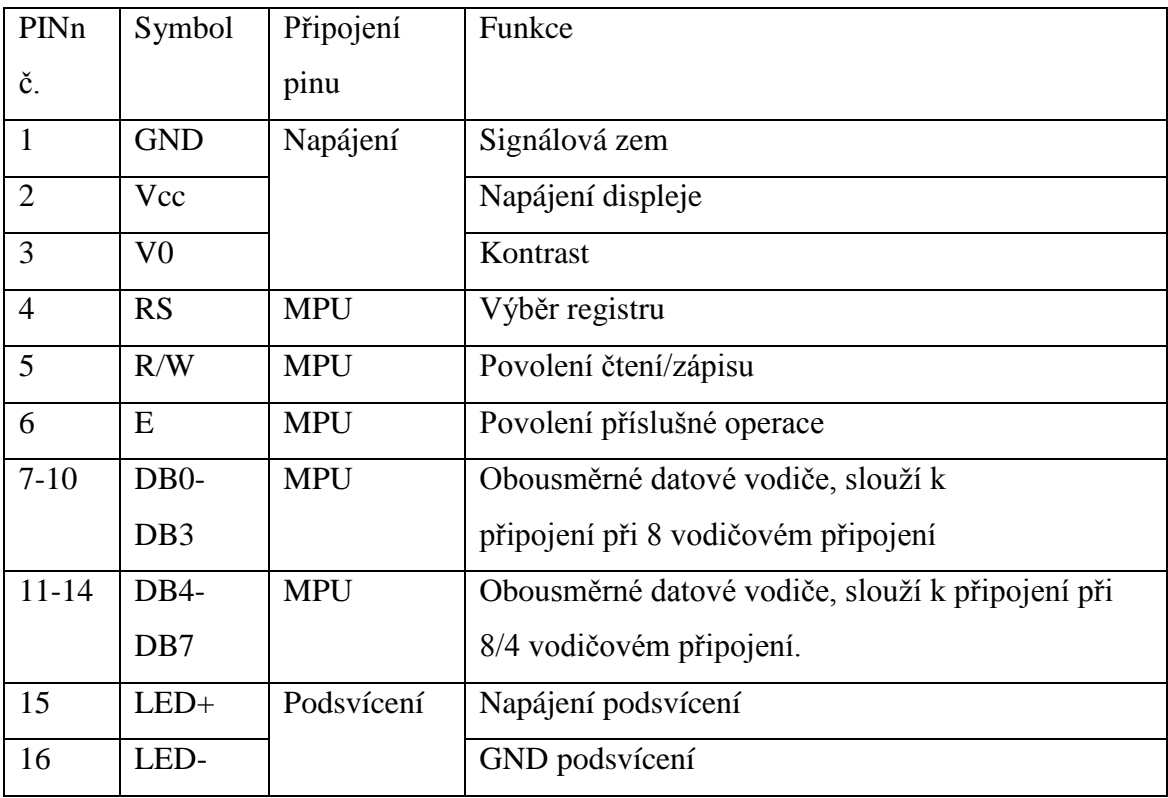

Komunikaci mikroprocesoru mikroprocesoru zajištuje knihovna alcd.h prostředí CodeVisionAVR.

## **4 PROGRAM**

Program je vytvořen pomocí vývojového prostředí CodeVisionAVR[10]. Programátor pro mikroprocesor je AVR ISP programátor BiProg[9].

### **4.1 Blokové schéma programu pro mikroprocesor**

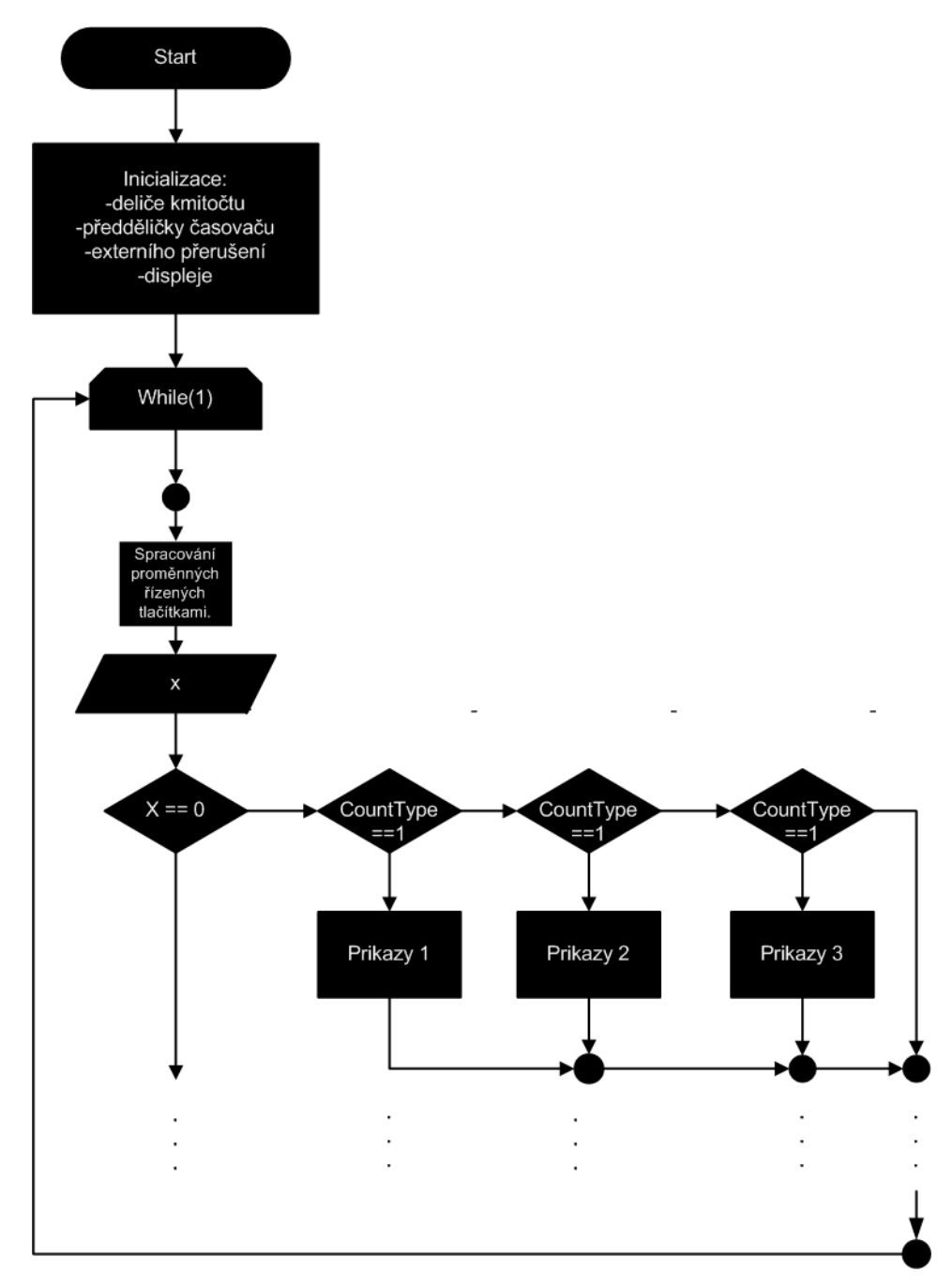

**Obr. 4.1:** Vývojový diagram programu pro mikroprocesor

#### **4.2 Popis programu**

Vývojový diagram programu je zobrazen na Obr.4.1. Připojením generátoru k napájecímu napětí se začne zpracovávat hlavní smyčka programu které předchází počáteční konfigurace pinů mikroprocesoru:

- tlačítek nastavených jako výstupní s připojenými interními pull-up rezistory,
- digitálně-analogového převodníku s piny nastavenými jako výstupní na kterých je nastavena log. 0,
- LCD displeje a jeho inicializace,
- inicializace registrů externího přerušení INT0, proměnných, a povolení globálního přerušení.

Vstupem do nekonečné smyčky while(1) se uvede zařízení do počátečně nastaveného stavu.

Jednotlivé vzorky jsou uloženy v flash paměti mikroprocesoru jako unsigned char pole. K popisu vlastností vzorku slouží struktura struct signal která zahrnuje o vzorku jeho vlastností.

Proměnně v struktuře struct signal určujíc následující vlastnosti vzorku:

- pořadí vzorku, číslo int sloužící k idetifikaci o který vzorek se jedná tato hodnota je neněmá, je daná od počátečního nastavení.
- ukazatel názvu flash unsigned char \*name vzorku na statický řetězec.
- ukazatel flash unsigned char \*type na hodnoty vzorku které jsou v průběhu činnosti generátoru vyčítány, hodnoty jsou hexadecimálním formátu.
- volatile int number určuje počet vzorků daného typu generovaného za sebou dokud se nedosáhne nastavené hodnoty. Při dosažení hodnoty se přechází na další vzorek.
- volatile unsigned int type\_frequency nese hodnotu o tom jak rychle se musí vzorky z paměti číst na výstup aby nedošlo k časové změně komplexu QRS.
- volatile unsigned int wait loop určuje čas kdy se na výstupu nemění hodnota, tento čas je závislý od délky vzorku a nastavené frekvence

Hlavní program je tvořen switchem který přepíná jednotlivé pozice podle hodnoty proměnné x viz. Obr.4.1. Na dané pozici určené hodnotou x se nastavují parametry typ vzorku a počet opakování v cyklu. Na poslední pozici je nastavení tepové frekvence s jakou se mají vzorky na výstupu zobrazovat.

Řídící proměnné x, y, xy\_f, CountType se zpracovávají v přerušení INT0 a Timer/Counter 0 následujícím způsobem:

Stiskem jednoho z tlačítek T1 až T5 (PIND) se vyvolá přerušení INT0 viz. Obr. č.4.2 ve kterém se do proměnné tlačítka1 uloží hodnota vstupních pinů D. V přerušení INT0 se zakáže znovu vyvolat přerušení. Nastavená maska 0x77 a bitový součin negované proměnné tlacitka1 uloží do proměnné events hodnotu pro další zpracování. V rutině INT0 se nastaví Timer/Counter0 podle hodnoty proměnné CountType, na které závisí jak rychle se bude pracovní registr časovačů TCNT1H/L měnit. Nastavováním vzorků probíhá pomaleji než nastavení počtu vzorků na dané pozici. V přerušení časovače se inkrementuje proměnná n která dosažením uvedené podmínky zakáže přerušení časovače v registru TCCR0B a znovu povolí externí přerušení INT0 pro nové použití. Proměnná events se dále zpracovává v hlavní smyčce programu.

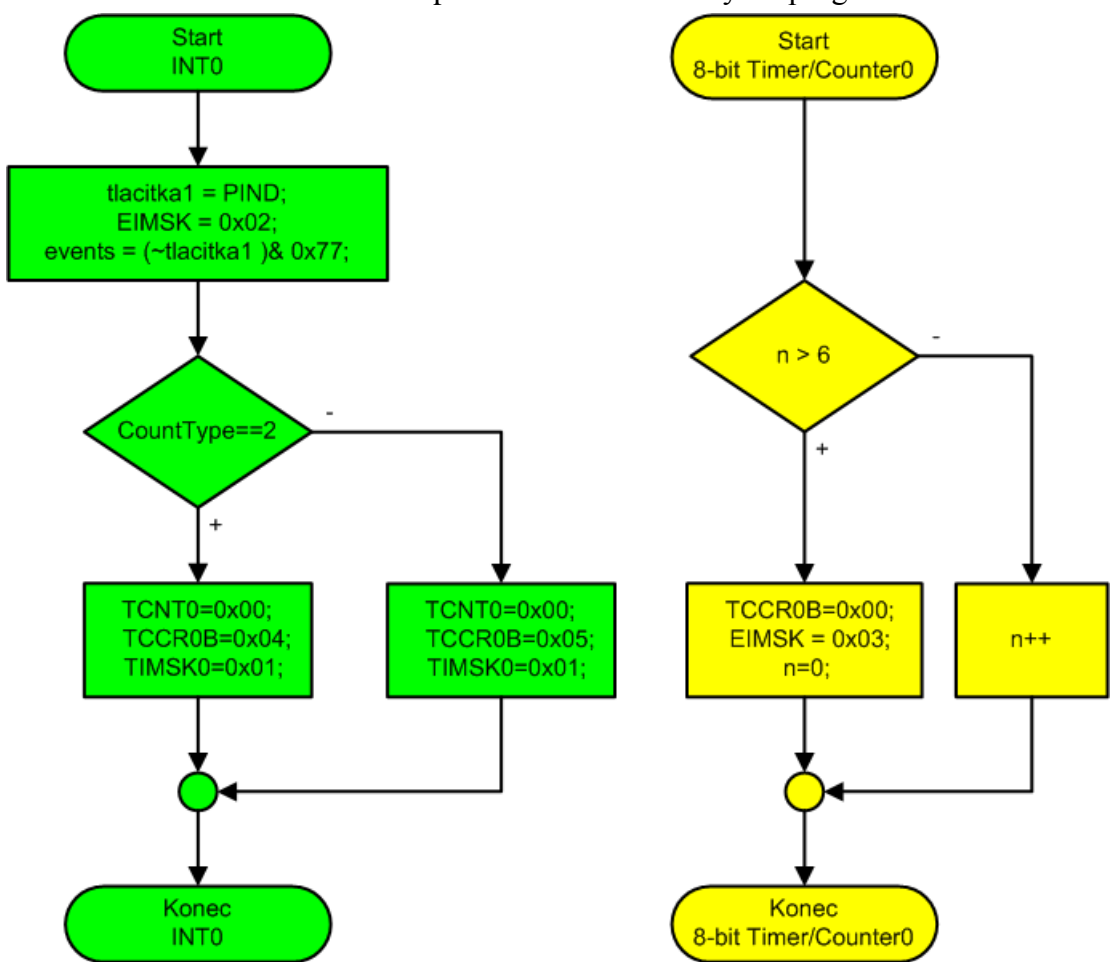

**Obr. 4.2:** Blokové schéma spracování signálů od tlačítek, přerušení INT0 a Timer/Counter0.

Proměnná events se dále zpracovává v hlavní smyčce viz Obr.4.1 Zpracování proměnných řízených tlačítky. Blokové schéma zpracování je zobrazeno na Obr.4.3. Podle hodnoty events se vybere jedna větev ve které dochází k inkrementaci nebo dekrementaci proměnné pro nastavení parametrů. V každé větvi se uloží do events hodnota nula která je po vykonání opět k dispozici k opakovanému použití.

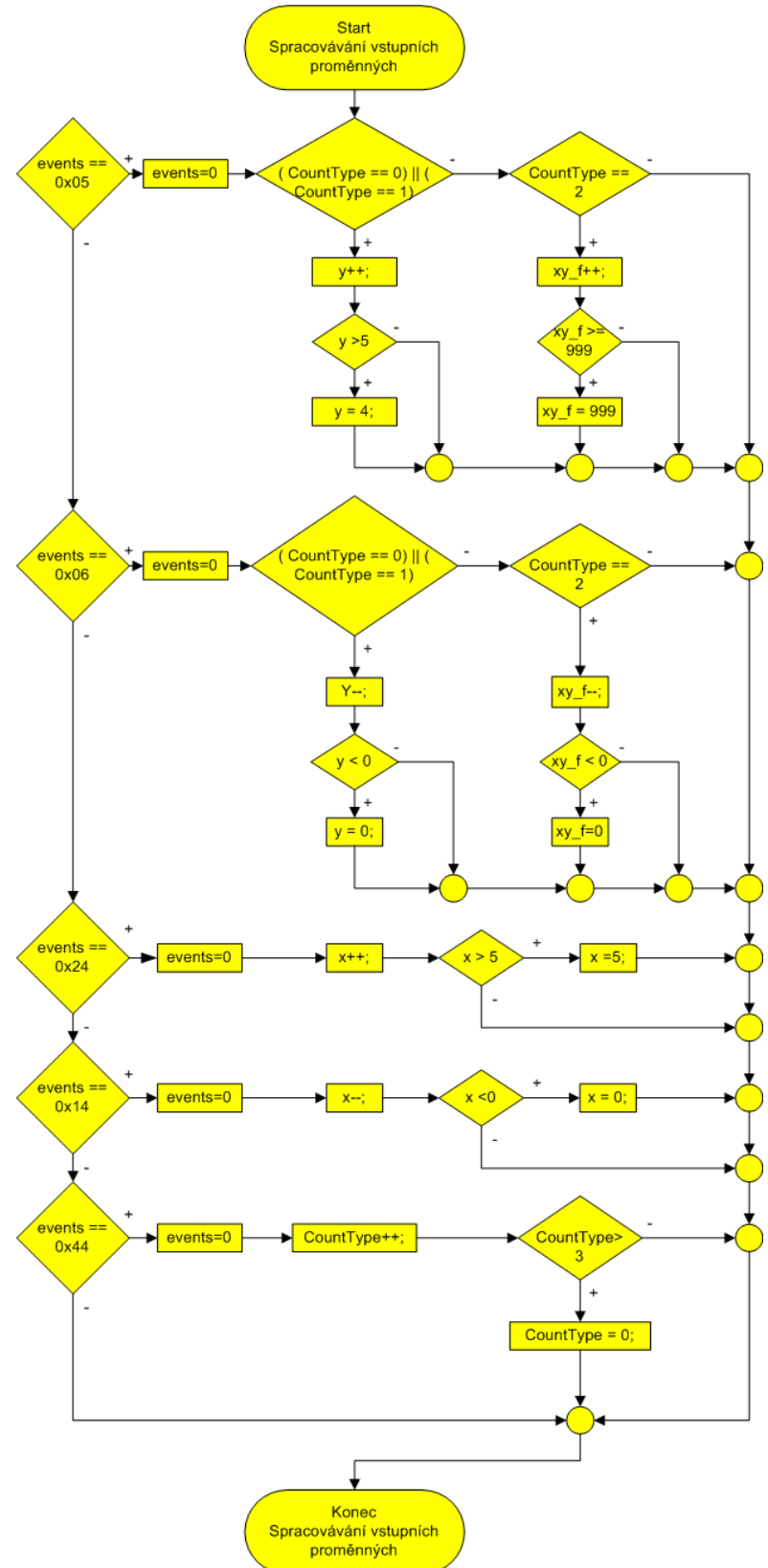

**Obr. 4.3:** Blok zpracování proměnných řízených tlačítkami (viz Obr.3.1.)

Stiskem tlačítka Start se vyvolá externí přerušení INT 1 viz Obr.4.4. které uvede generátor do činnosti nastavením přerušení Timer/Counter 1. Timer/Counter 1 vyvolává přerušení když se pracovní registry TCNT1H a TCNT1L shodují s nastavením horní úrovně registrů OCR1AH a OCR1AL v dokumentaci mikroprocesoru je tato možnost zobrazena jak Clear Timer on Compare Match (CTC) Mode.

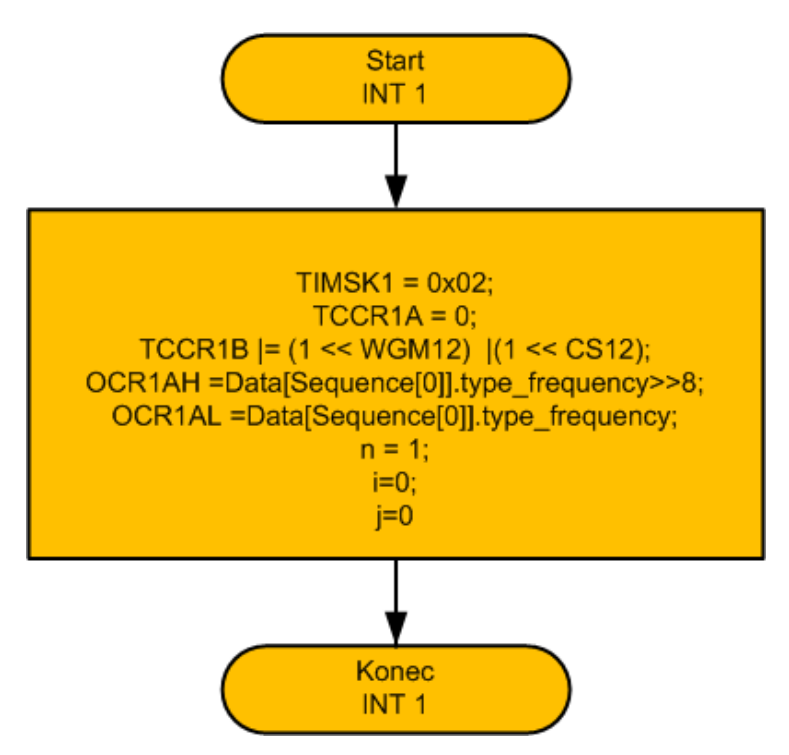

**Obr. 4.4:** Přerušení INT 1.

Nastavení tepové frekvence probíhá pomocí proměnné xy\_f způsobem:

Tepová frekvence se uvádí v jednotkách tepů/minuta. Pro výpočet je použit pomocná proměnná TF typu float do které se uloží hodnota xy\_f. Jednotky tep/minuta se převedou na Hertze ze které se následně určí délka periody. Vypočtená perioda se dělí hodnotou periody hodin předděličky Timer/Counter 1 aby se určila horní hladina registrů pro porovnávaní.

Příklad výpočtu:

Interní hodiny 8MHz jsou upraveny pomocí CLKPR na hodnotu 4 MHz. Předdělička časovače je nastavena na hodnotu clk / 256 co odpovídá kmitočtu 15625 Hz. Velikost periody odpovídá 64 us. Tepová frekvence např. 60 tepů /minuta odpovídá 1Hz a horní hladina registrů Timer/Counter 1 je 1/64us = 15625 hodinových cyklů. Přerušení má být vyvoláno každou sekundu. V tomto časovém okamžiku se musí generovat pole vzorků na výstup. Každé pole vzorků má danou frekvenci aby se neporušil komplex.

Výpočet velikosti vzorku:

Např.: Pole 150 vzorků vzorkovaných frekvencí 200Hz.

Vzorkovací frekvenci 200 Hz odpovídá přibližně 78 časových cyklů hodin s délkou

periody 64 us. Délka přečtení všech vzorků z pole trvá 0,75*s* 200  $150 * \frac{1}{200} =$ . Při uvedené tepové frekvenci 60 tepů /minuta (1Hz) se po vyčtení musí čekat 0,25 s do další periody. Tento čas se vypočítá jako : (nastavení horní hladiny OCR1AH a OCR1AL daného kmitočtu ) - (počet vzorků)\*(vzorkovaná frekvence).

*wait*  $\_{loop} = 15625 - 150 * 78 = 3925 * 64*u*s = 0.25s$ 

Hodnota je uložena v struktuře popisu daného vzorku v proměnné wait\_loop.

Při generování se po vyčtení vzorků dané frekvence změní nastavení horní hladiny porovnávacích registrů Timer/Counter 1 frekvence požadovaná.

Čtení vzorků na výstup je realizováno v přerušení INT 1, viz. Obr.4.5. proměnné stop1 a stop2 slouží k přepínaní mezi čekacími a vysílacími časy vzorků. Proměnná n zobrazuje počet opakování daného vzorku, pokud se hodnota shoduje s podmínkou přechází následující cyklus se generuje další zvolený vzorek.

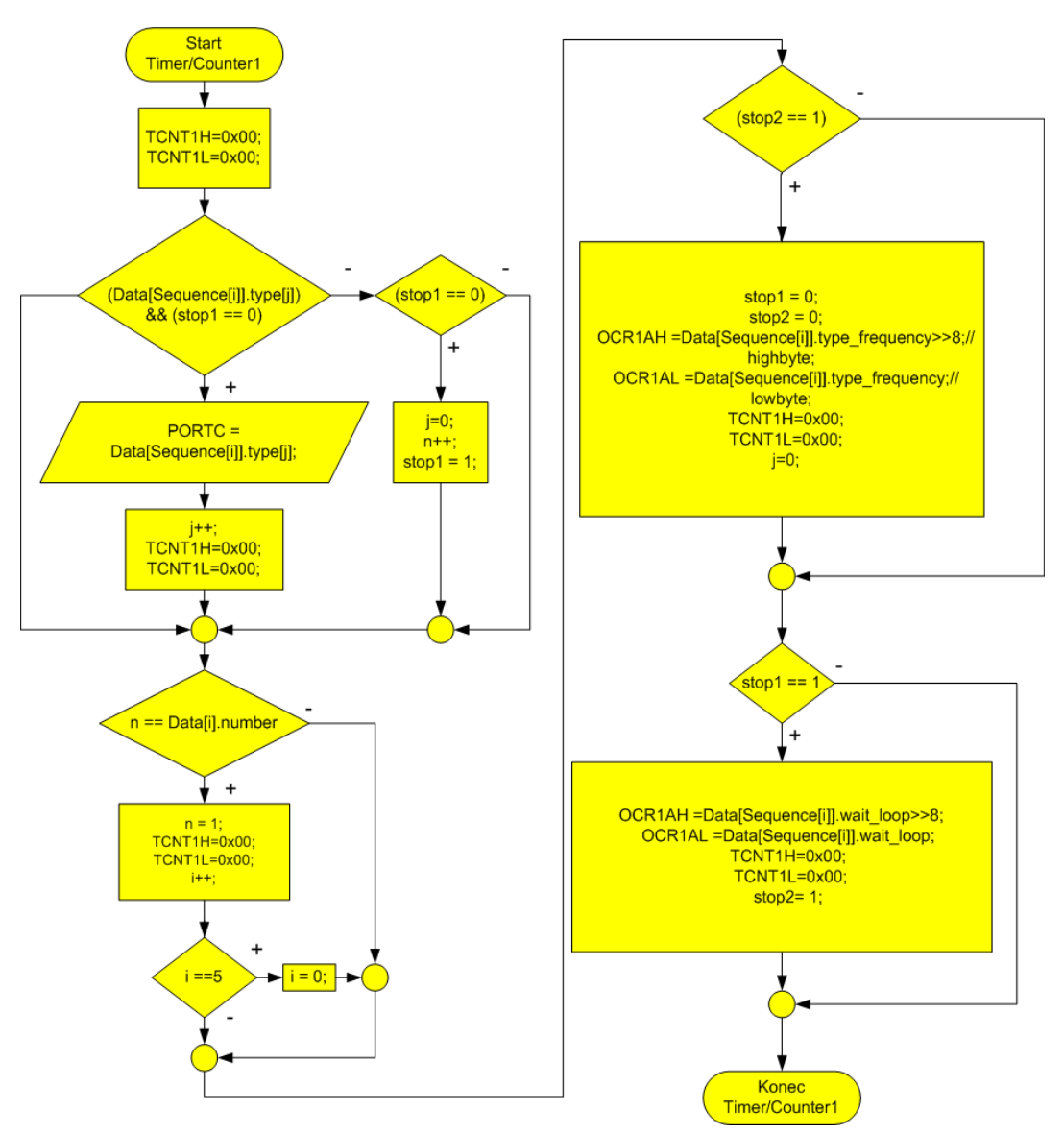

**Obr. 4.5 :** Blokové schéma přerušení Timer/Counter 1

# **5 OVLÁDANÍ SIMULÁTORU**

Simulátor je ovládán 7 tlačítky které slouží pro ovládaní menu a nastavení požadovaných parametrů generovaných průběhu popsaných na následujících stránkách.

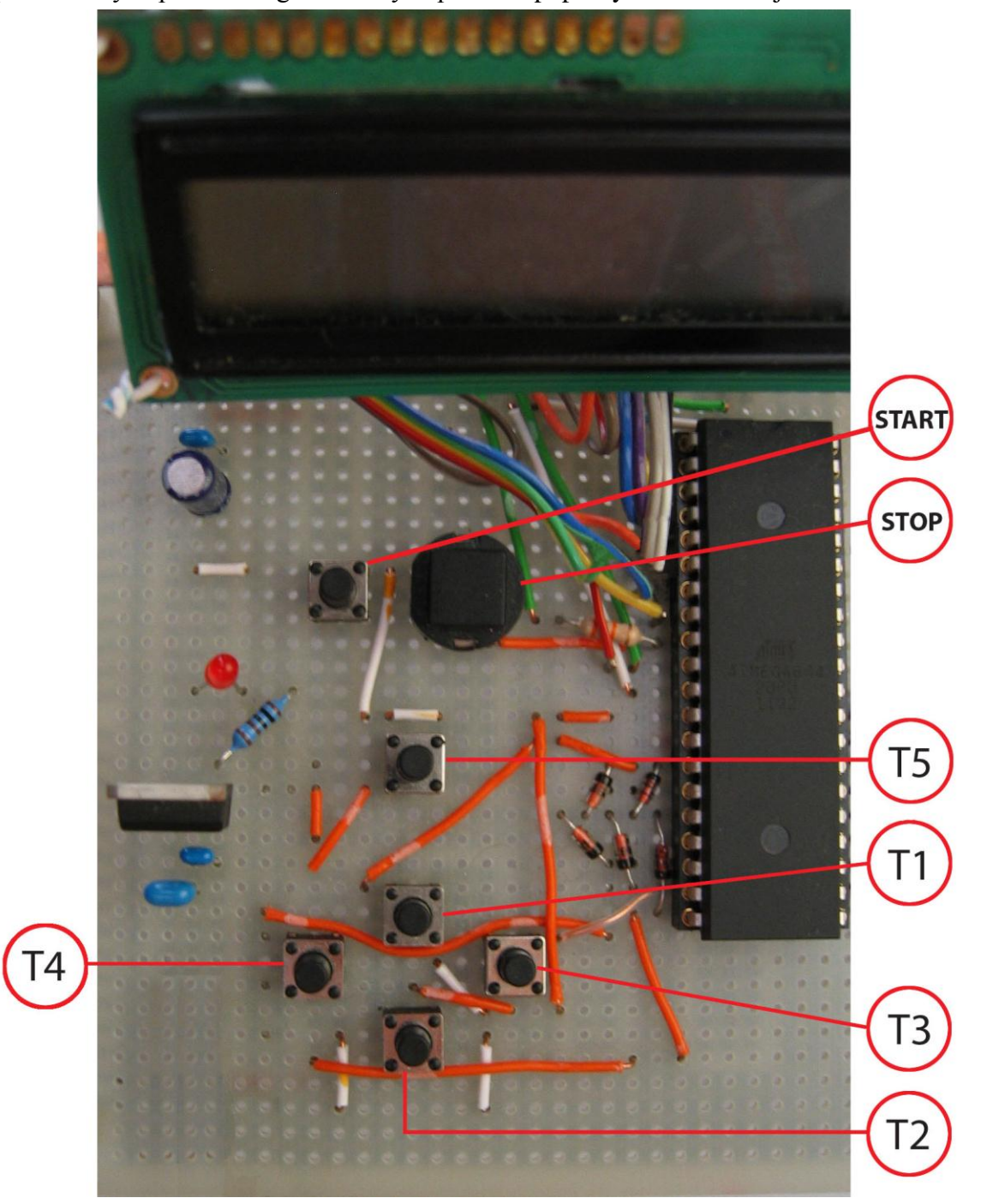

**Obr. 5.1:** Ovládací tlačítka.

| Označení tlačítka | Funkce Tlačítka                        |
|-------------------|----------------------------------------|
| T1                | Změna vzorku.                          |
| <b>T2</b>         | Změna vzorku.                          |
| T3                | Změna pozice.                          |
| Т4                | Změna pozice.                          |
| T5                | Přepínání mezi vlasnostmi dané pozice. |
| <b>START</b>      | Spuštení simulátoru.                   |
| <b>STOP</b>       | Uvedení do počátečního stavu.          |

**Tabulka 5.1:** Funkce tlačítek

Spuštěním simulátoru se zobrazí na displeji počáteční nastavení které je možné změnit jen přeprogramováním. Funkce tlačítek popsaných na Obr.5.1 je uvedena v tabulce 5.1.

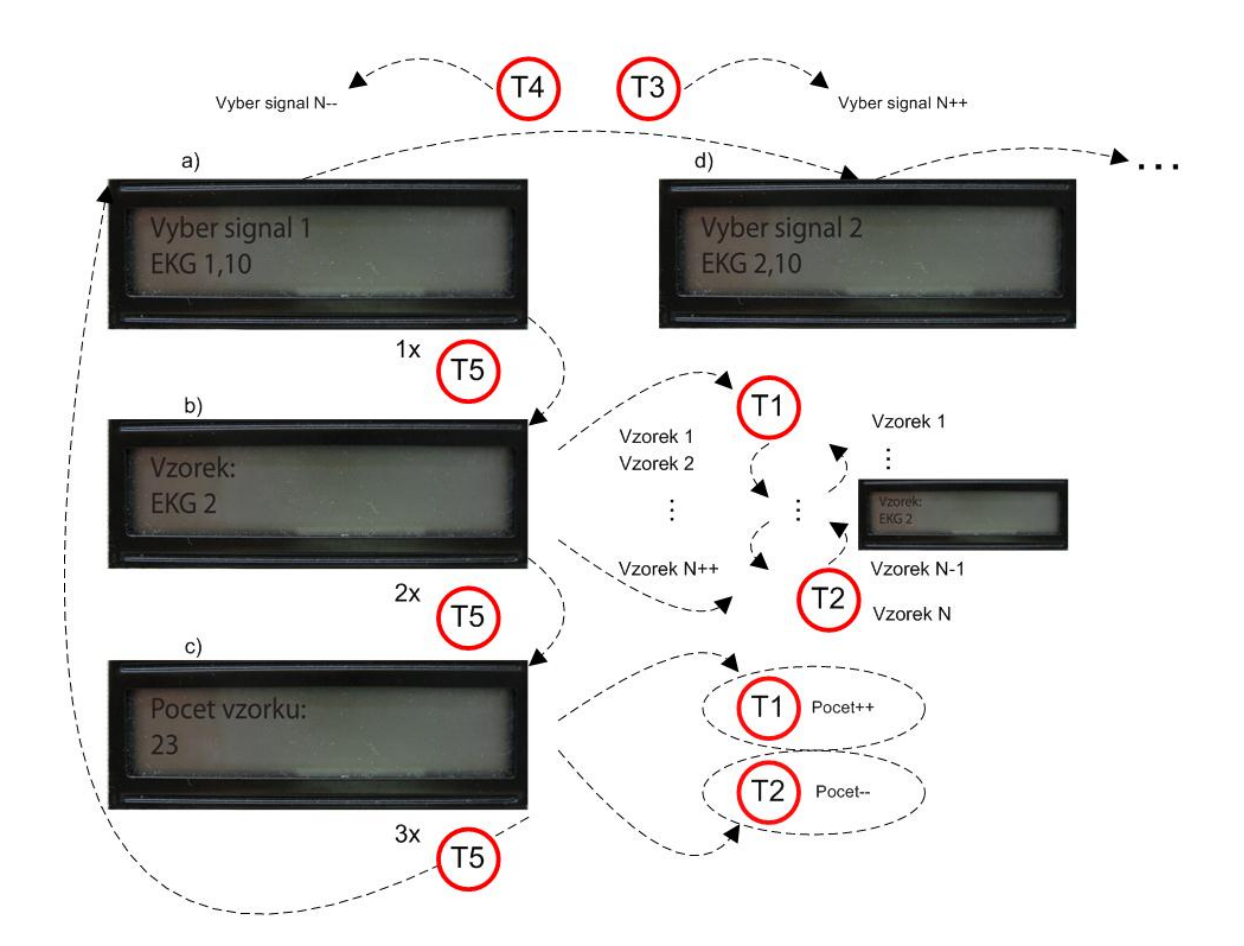

**Obr. 5.2:** Ovládaní menu.

Na Obr. 5.2 je zobrazeno směr ovládaní menu a jednotlivých položek. Při spuštění simulátor se na LCD displeji zobrazí inicializace podle Obr. 5.2 a) která informuje o tom, že na první pozici je nastaven vzorek EKG 1 s počtem deset opakování ve smyčce za sebou v režimu generování. Tento stav na aktuální pozici (princip platí i pro ostatní položky) lze změnit stisknutím tlačítka T5 viz. Obr.5.1. které přepne menu do pozice pro výběr vzorku viz.Obr.5.2b). Výběr vzorku je zajištěn tlačítky T1 a T2 viz. Obr.5.1. Tlačítkem T1 se postupně zobrazují vzorky vzestupně a stisknutím tlačítka T2 sestupně. Při stisknutí tlačítka T5 dvakrát vzhledem k počáteční pozici se zobrazí menu pro nastavení počtu vzorků pro danou pozici viz Obr.5.2 c). Změna počtu vzorků probíhá rovněž pomocí tlačítek, T1 inkrementuje a T2 dekremetuje danou hodnotu. Stisknutím tlačítka T5 (tři krát vzhledem k počáteční poloze) se dosáhne počáteční pozice ve které se zobrazí nově uložené hodnoty. Přesun na další pozici je ovládán tlačítky T4, T3 podle vyznačeného směru pohybu na obrázku Obr. 5.2 d).

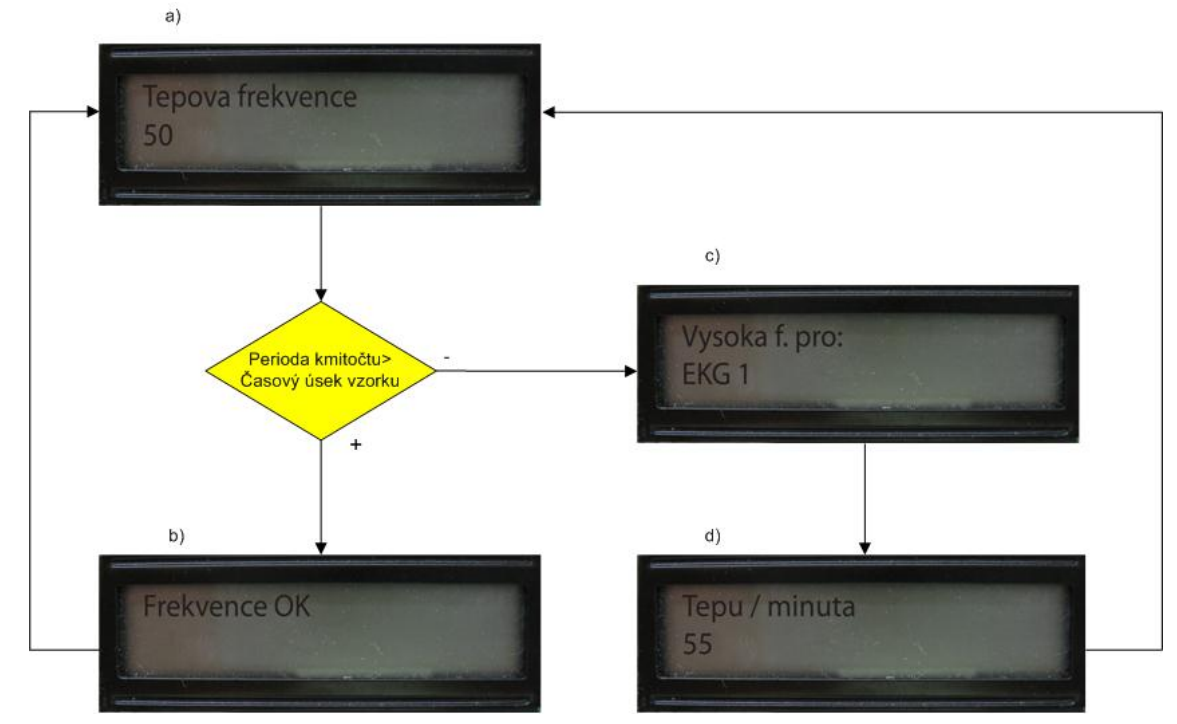

**Obr. 5.3**: Nastavení kmitočtu**.**

Obr. 5.3. zobrazuje směr nastavení kmitočtu. Při dosažení pozice na které se nastavuje kmitočet se kontroluje zda hodnota periody není menší než hodnota délky vzorku. Pokud je perioda menší jak délka vzorku na displeji se zobrazí Obr.5.3 c) a automaticky se přepne do pozice nastavení tepu/minuta viz Obr.5.3 d) pokud je perioda delší jak všechny nastavené vzorky na displeji se zobrazí určitý čas pro kontrolu Obr.5.3.b) a přepne se do počáteční pozice. Po kontrole je možné tlačítkem T5 přepnout do pozice nastavení tepů/minuta, po nastavení se opět provede kontrola délky periody.

Generátor má šest pozic nastavení, pět pro vzorky a poslední šestá pozice slouží k nastavení tepové frekvence. Programově můžeme dané menu rozšířit podle potřeby.

# **6 VZORKY SIMULÁTORU**

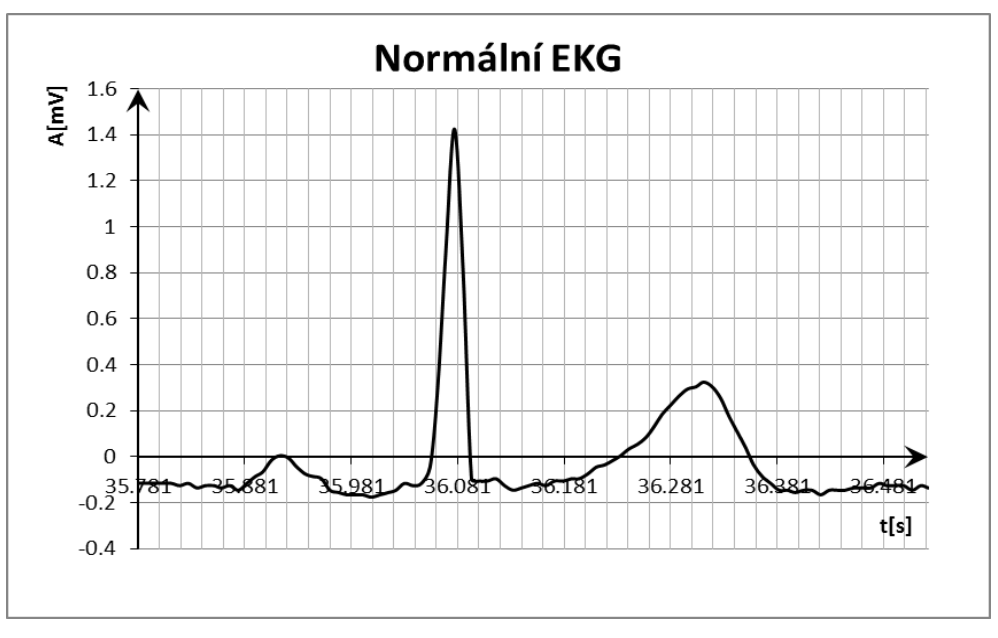

### **6.1 Vzorek normálního EKG**

**Obr. 6.1:**Normální EKG

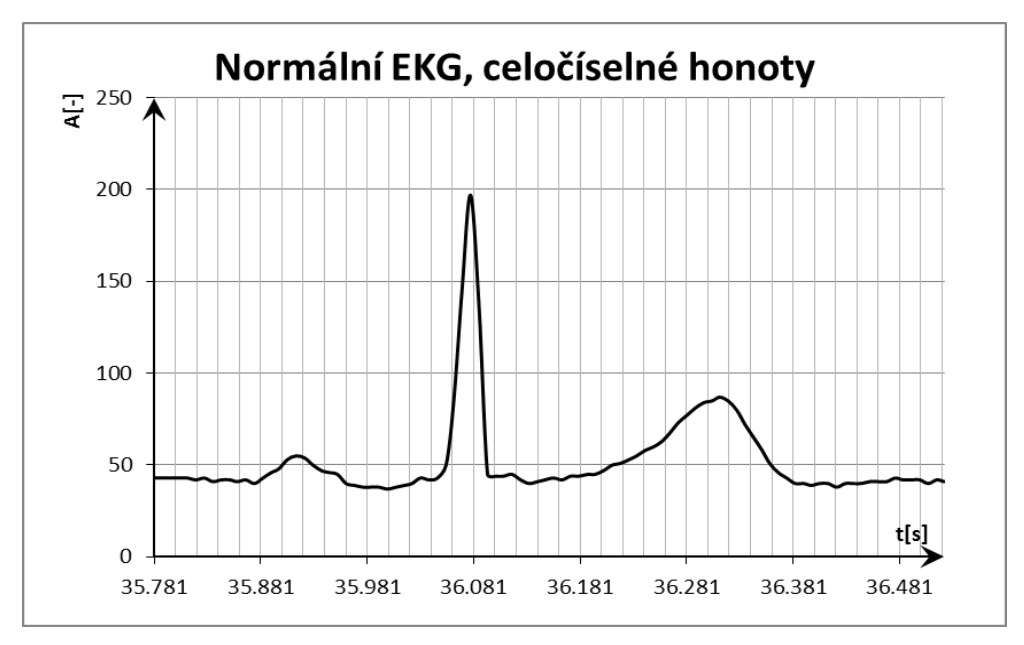

**Obr. 6.2:**Vzorek normálního EKG ve formátu celých čísel.

Na Obr.6.1 je zobrazen vzorek normálního EKG. Uvedený vzorek je vzorkován frekvencí 128 Hz a celková délka je 0.578 s. Vzorek převeden do formátu celých čísel je zobrazen na Obr. 6.2.

#### **6.2 Fibrilace síní**

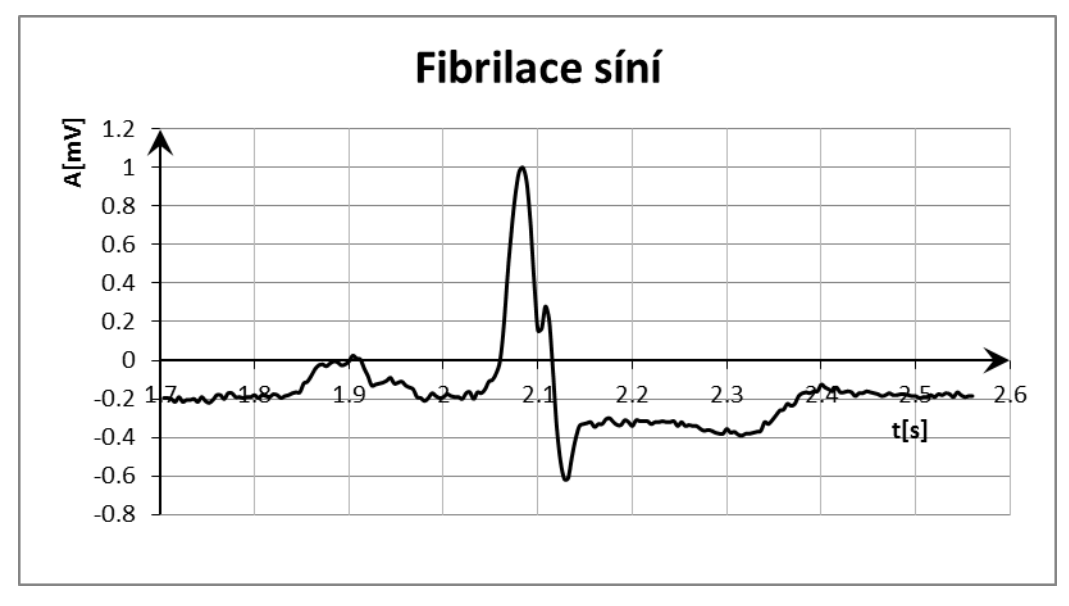

**Obr. 6.3:** Fibrilace síní.

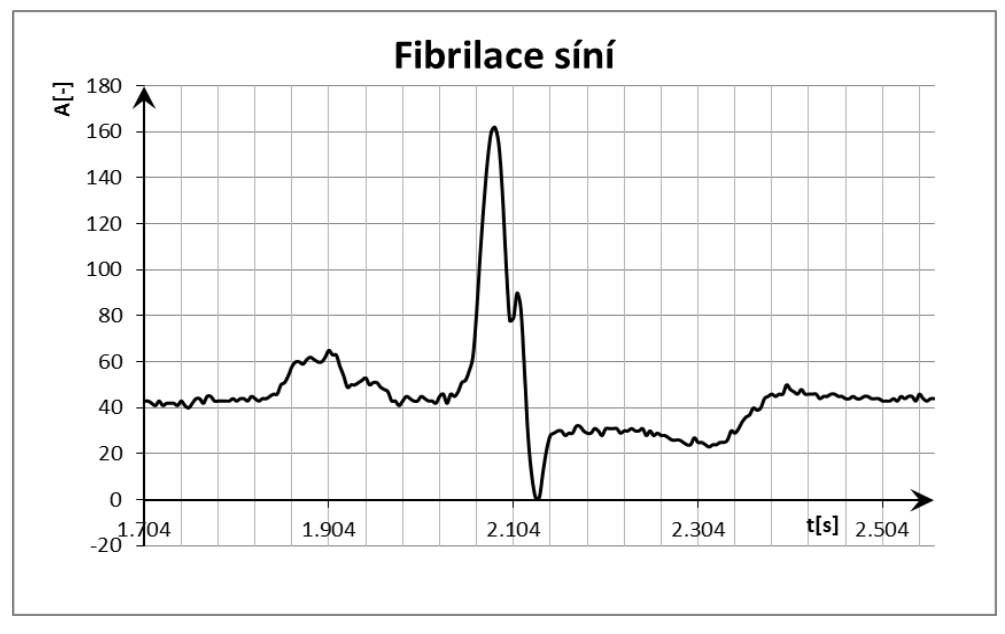

**Obr. 6.4:**Vzorek fibrilace síní v celočíselném formátu.

Jednotlivá vlákna která se aktivují nezávisle nazýváme fibrilací, snímky obsahují nevýraznou P vlnu, ORS komplexi mají normální tvar. Zobrazení vzorek měřený ze svodu II.[Hampton, 2005]. Fibrilace síní je na Obr.6.3. Vzorky jsou převedeny do hexadecimálního formátu a následně uloženy do paměti mikroprocesoru.

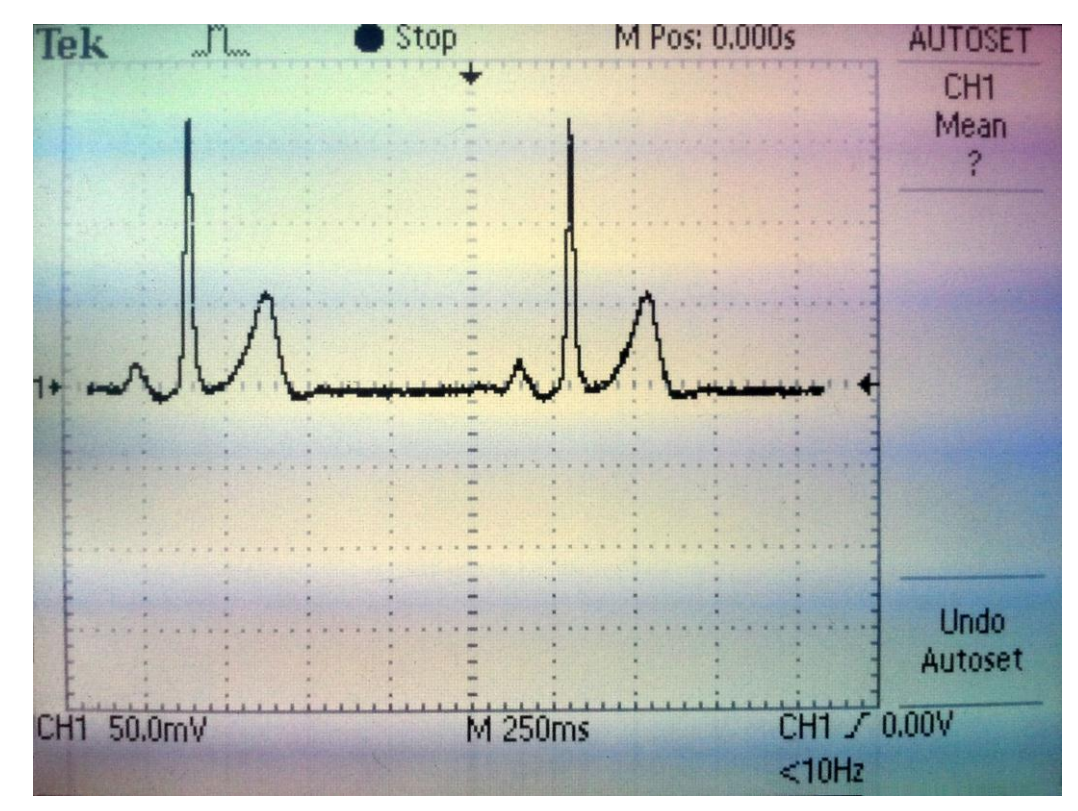

## **6.3 Zobrazení EKG vzorků na osciloskopu**

**Obr. 6.5:** Normální EKG

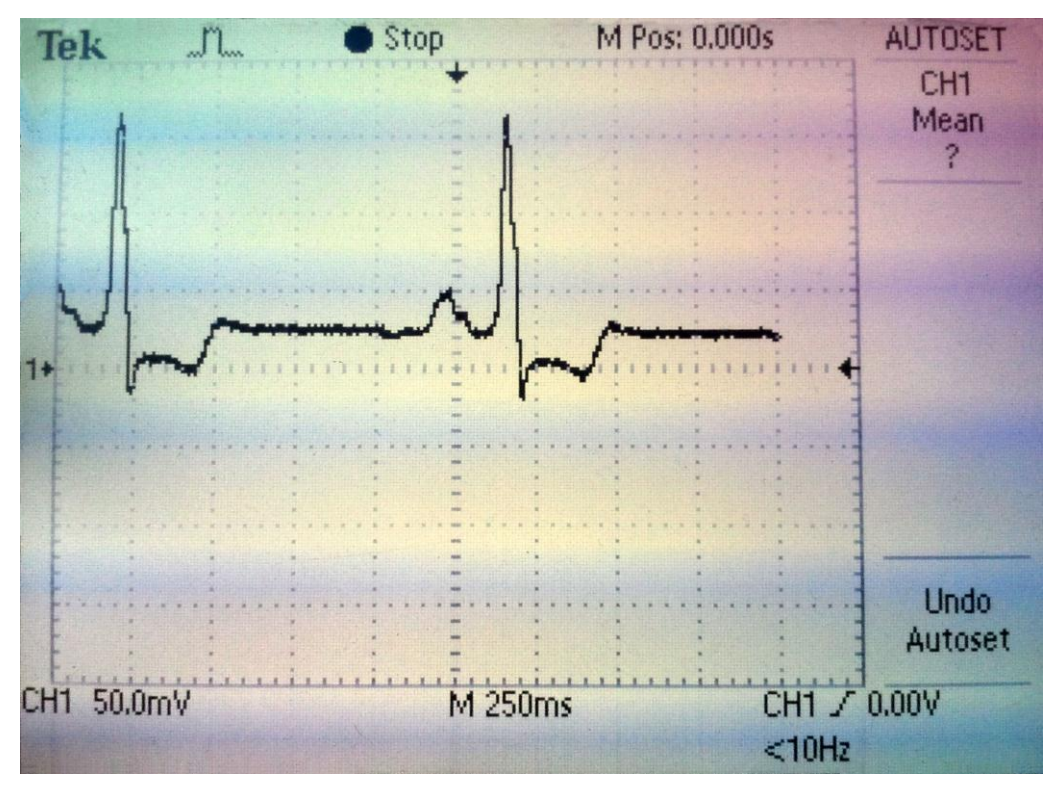

**Obr. 6.6:** Fibrilace síní.

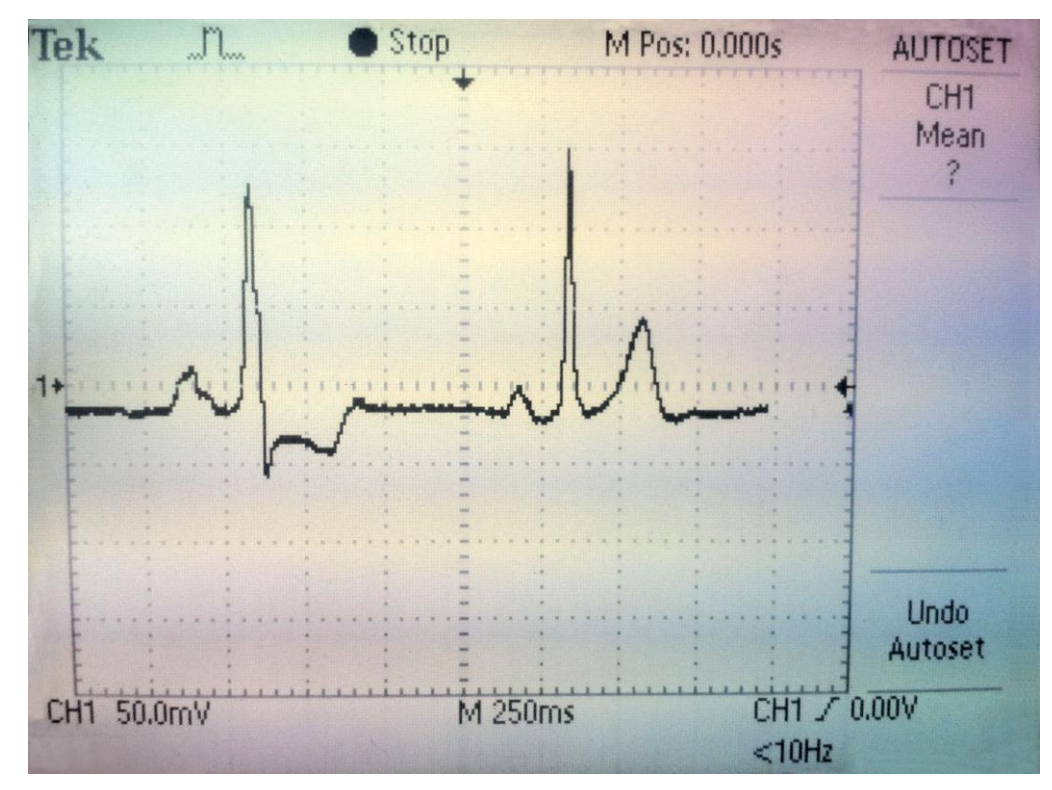

**Obr. 6.7:**Porovnání vzorků.

# **7 ZÁVĚR**

Bakalářská práce zobrazuje návrh autonomního simulátoru s využitím mikroprocesoru Atmel Atmega644, ovládacích tlačítek, a grafického displeje který umožnuje ve smyčce zobrazovat na výstupu požadované průběhy EKG. V kapitole č.6 jsou zobrazeny průběhy vzorků spolu s měřenými průběhy pomocí osciloskopu. Na průběhu měřeném pomocí osciloskopu jsou vidět skokové změny výstupu digitálněanalogového převodníku způsobené náhlou změnou vstupů do převodníku. Pro odstranění skokových změn by bylo vhodné požít převodník s výším rozlišením a navrhnou kvalitnější filtr.

V rámci dalšího rozšíření bude doplněny svody spolu s propracovanějšími výstupními obvody a symetrický zdrojem napájení, nahradit alfanumerický displej grafickým pro možnost zobrazování výstupního signálu a uživatelsky přehlednější ovládaní.

## **8 LITERATURA**

- [1] HAMPTON, John R. EKG stručně, jasně, přehledně. 2., rozš. vyd. Praha: Grada, 2005, 149 s. ISBN 80-247-0960-0.
- [2] PhysioNet. NATIONAL INSTITUTES OF HEALTH. PhysioBank Record Search [online]. 1999, 21 January 2012 [cit. 2012-05-23]. Dostupné z: <http://www.physionet.org/>
- [3] Atmel Atmega644. 8-bit Atmel Microcontroller with 64K Bytes In-System Programmable Flash [online]. 2012 [cit. 2012-05-23]. Dostupné z: <http://www.atmel.com/Images/doc2593.pdf>
- [4] LCD displej: GDM1602A.-,2007. Dostupné z: <http://www.gme.cz/dokumentace/513/513-157/dsh.513-157.1.pdf>
- [5] HEROUT, Pavel. Učebnice jazyka C. 6. vyd. České Budějovice: Kopp, 2009, 271, viii s. ISBN 978-80-7232-383-8.
- [6] Atlas de Holter. *MARCAPASSO - EXTRASSISTOLE ATRIAL* [online]. 26.1.09 [cit. 2012-05-24]. Dostupné z:<http://atlasdeholter.blogspot.com/>
- [7] EKG UČEBNICE. *Historie a dnešní standard zapojení elektrod při EKG záznamu* [online]. 2011 [cit. 2012-05-24]. Dostupné z: http://www.ekgucebnice.cz/
- [8] NATIONAL SEMICONDUCTOR. LM124/LM224/LM324/LM2902 Low Power **Ouad**

OperationalAmplifiers.August2000.Dostupnéz:https://www.national.com/ds/ LM/LM124.pdf

- [9] AVR ISP programátor. AVR ISP programátor BiProg [online]. 2007, 16. 6. 2008 [cit. 2012-05-25]. Dostupné z:<http://web.quick.cz/ruckl/biprog/biprog.html>
- [10] HP INFOTECH S.R.L. CodeVisionAVR V2 [online]. 2000-2012 [cit. 2012-05- 25]. Dostupné z: http://www.hpinfotech.ro/html/cvavr.htm

# **9 SEZNAM POUŽITÝCH SYMBOLŮ A SKRATEK**

EKG - elektrokardiograf

QRS – označení kmitů EKG signálu

PR – segment úseku QRS

aVR, aVL, aVF – označení svodů EKG přístroje

SA – sinoatriální uzel

AV – atrioventrikulární uzel

PORTB, PORTC – výstupní piny mikroprocesoru

PIND – vstupní piny mikroprocesoru

INT0, INT1 – externí přerušení

TCNT1H/L – pracovní registr Timer/Counter 1

TCCR1B – řídící registr Timer/Counter 1

OCR1AH/L – registr porovnávaný s TCNT1H/L sloužící k vyvolání přerušení

CLKPR – předdělicka hodin

us – mikrosekunda

clk – zdroj systémových hodin

# **10 SEZNAM PŘÍLOH**

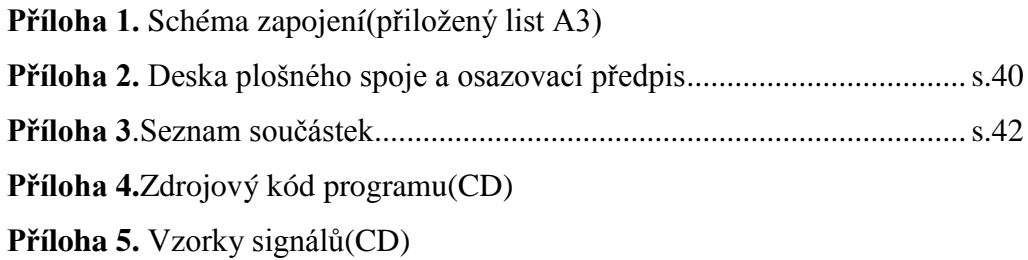

**Příloha 2:Deska pošného spoje a osazovací předpis**

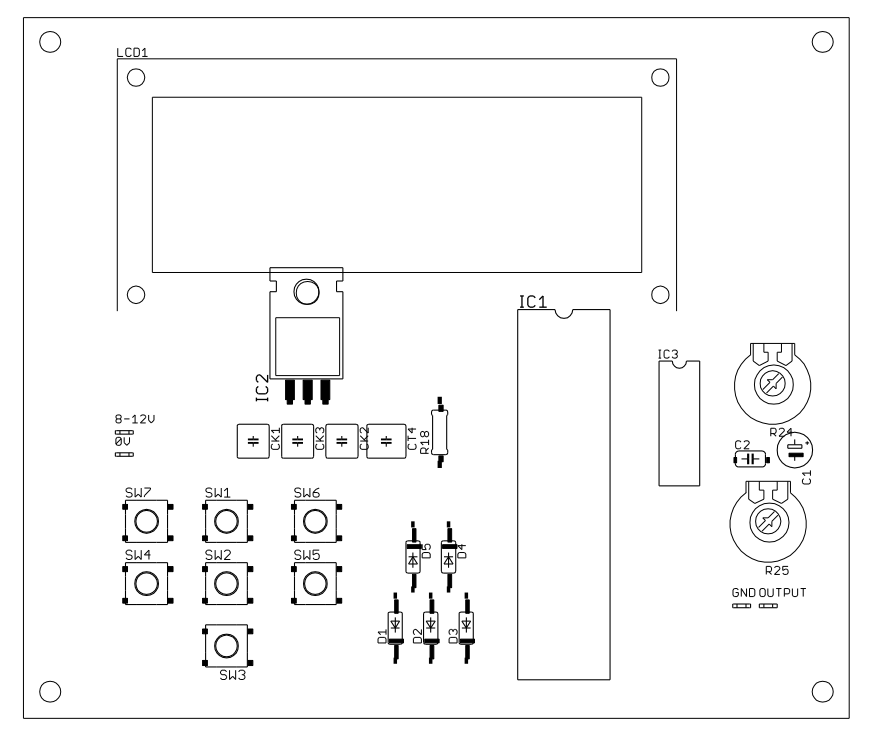

**Obr. 2.1:** Osazovací deska strana TOP

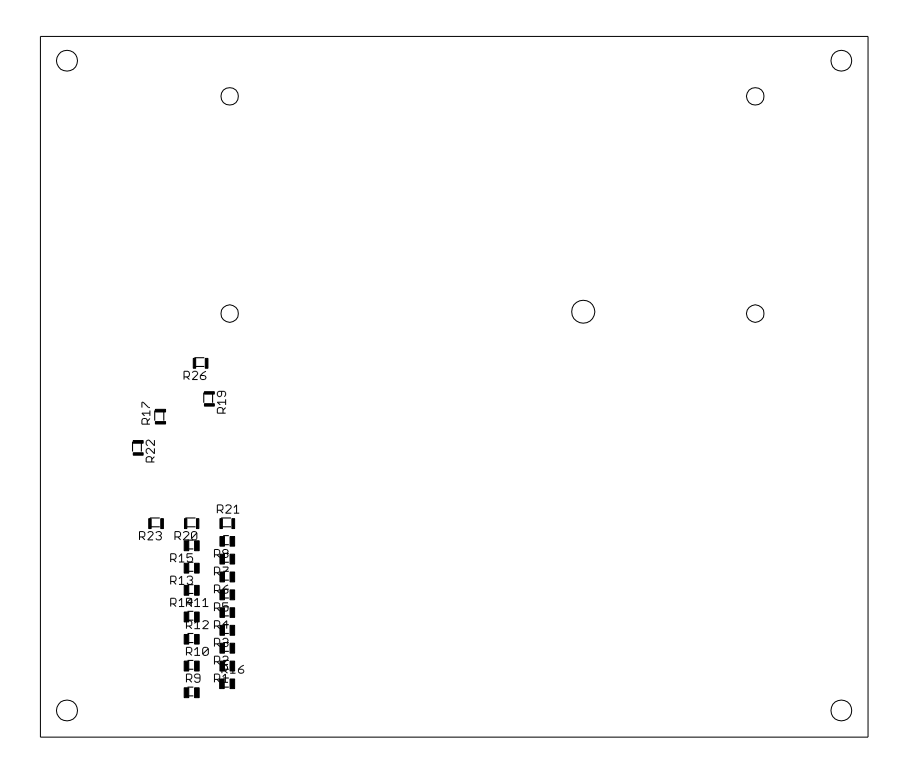

**Obr. 2.2:** Osazovací deska strana BOTTOM

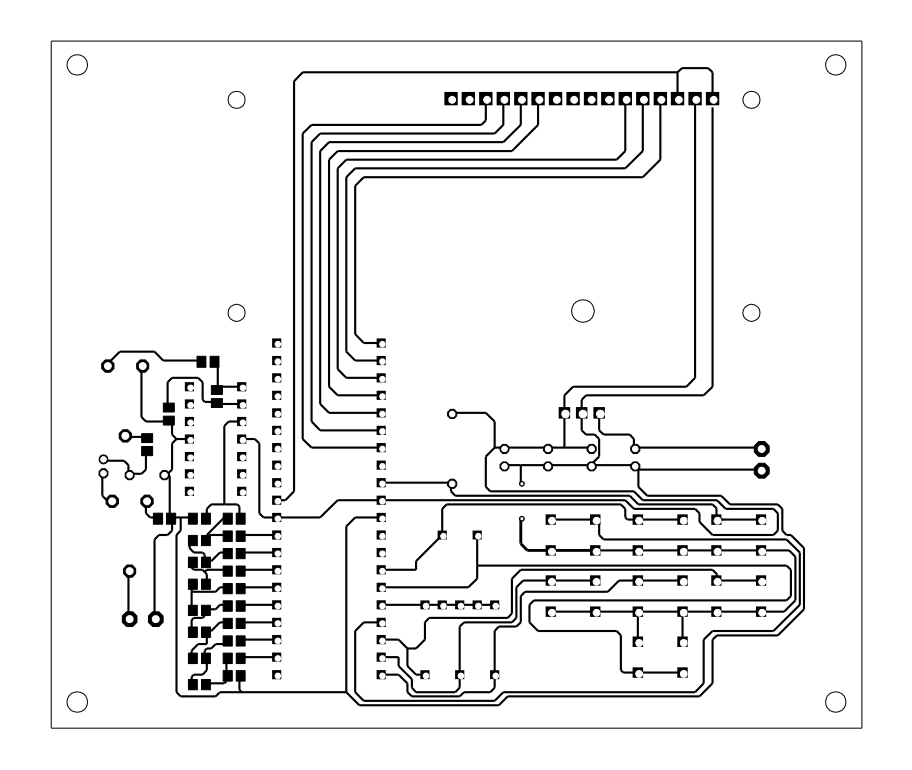

**Obr.3.3:** Deska plošného spoja – BOTTOM

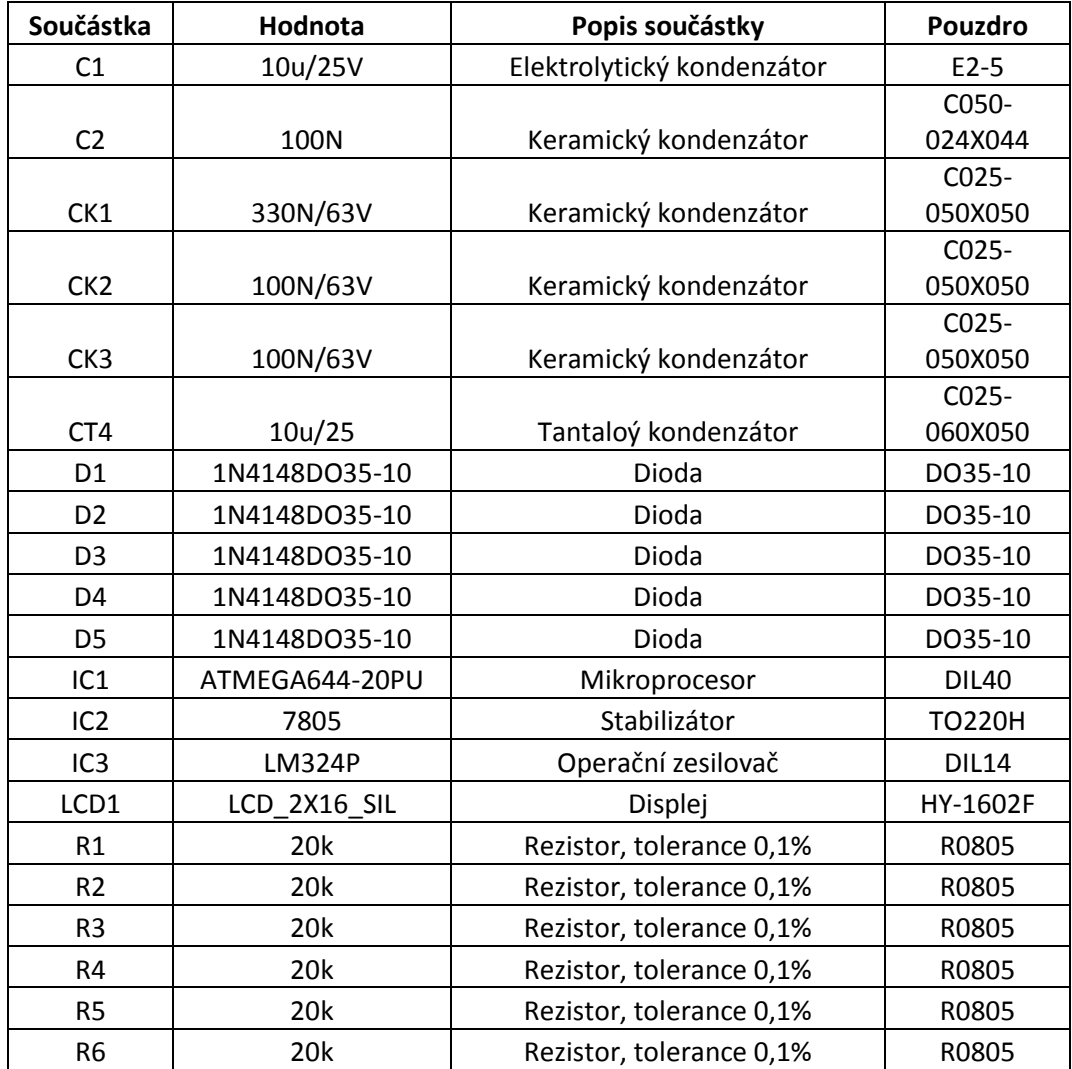

## **Příloha 3: Seznam součástek**

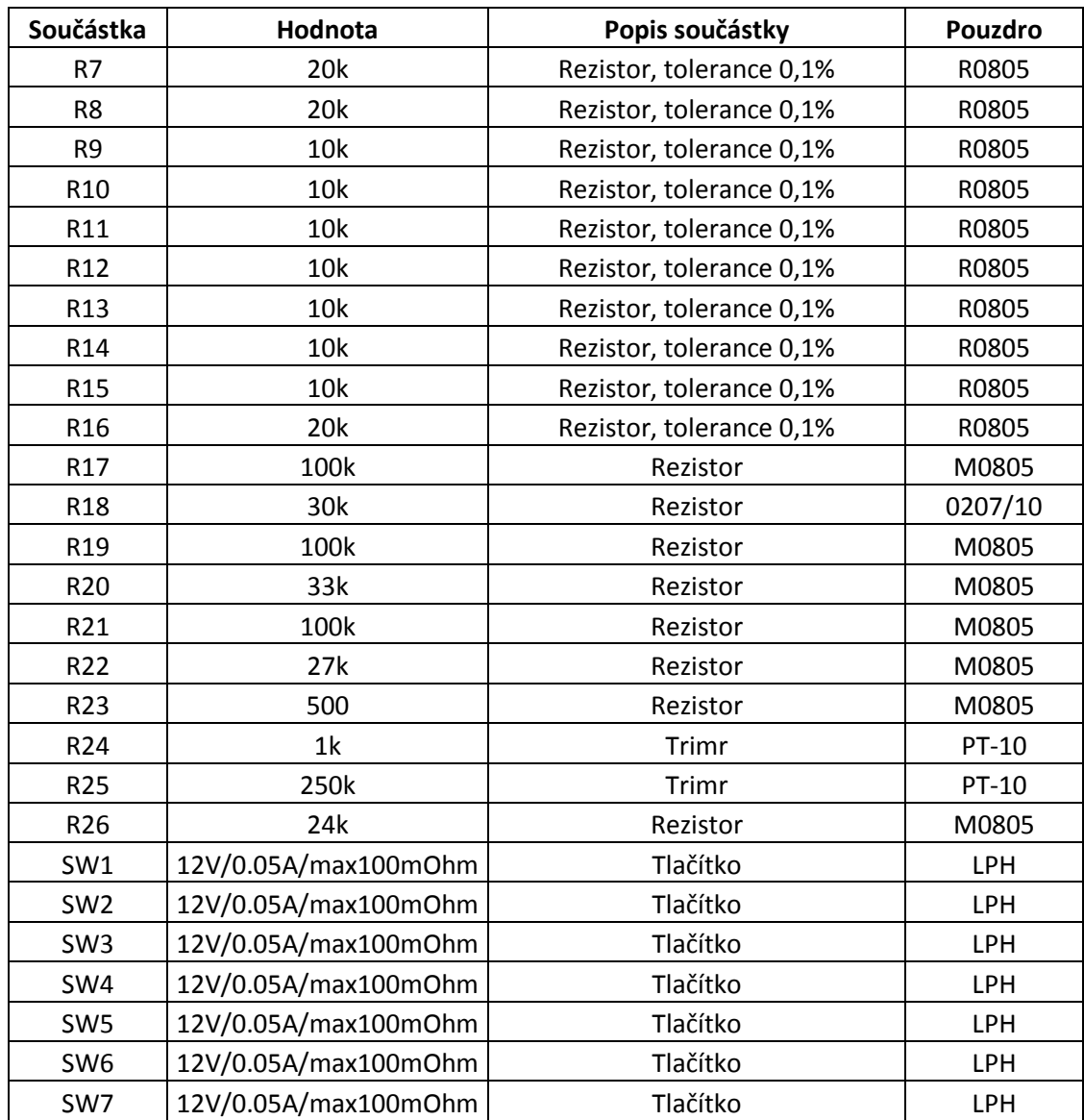